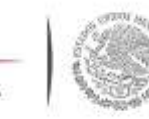

**SEP** SECRETARÍA DE

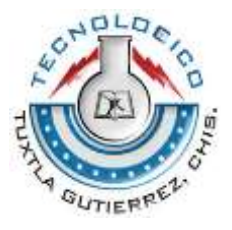

# SECRETARÍA DE EDUCACIÓN SUPERIOR TECNOLÓGICO NACIONAL DE MÉXICO Instituto Tecnológico de Tuxtla Gutiérrez

# **INFORME TÉCNICO DE RESIDENCIA PROFESIONAL**

# **TÍTULO DEL PROYECTO**

"Sistema de control y servicios para la empresa DITI"

# **LUGAR DE LA RESIDENCIA**

Empresa: "Desarrollo e Innovaciones Tecnológicas Inteligentes (DITI)"

# **LÍNEA DE INVESTIGACIÓN**

Tecnologías de información y base de datos Ingeniería en Sistemas Computacionales

# **ALUMNOS**

José Daniel Fragoso Gómez 13270234 Darinel Rodríguez Álvarez 13270273

# **ASESOR INTERNO**

M.C Ciclalli Cabrera García

# **Tuxtla Gutiérrez, Chiapas**

# **Resumen**

Desarrollo de un sistema de control para la empresa Desarrollo e Innovaciones Tecnológicas Inteligentes (DITI). Este sistema tiene la finalidad de hacer el levantamiento de reportes, de los servicios que esta empresa proporciona al público en general. Con la creación de este sistema se automatizará la forma en que se hace los levantamientos de los reportes, y con esto se podrá evitar la pérdida de información de los clientes o reportes.

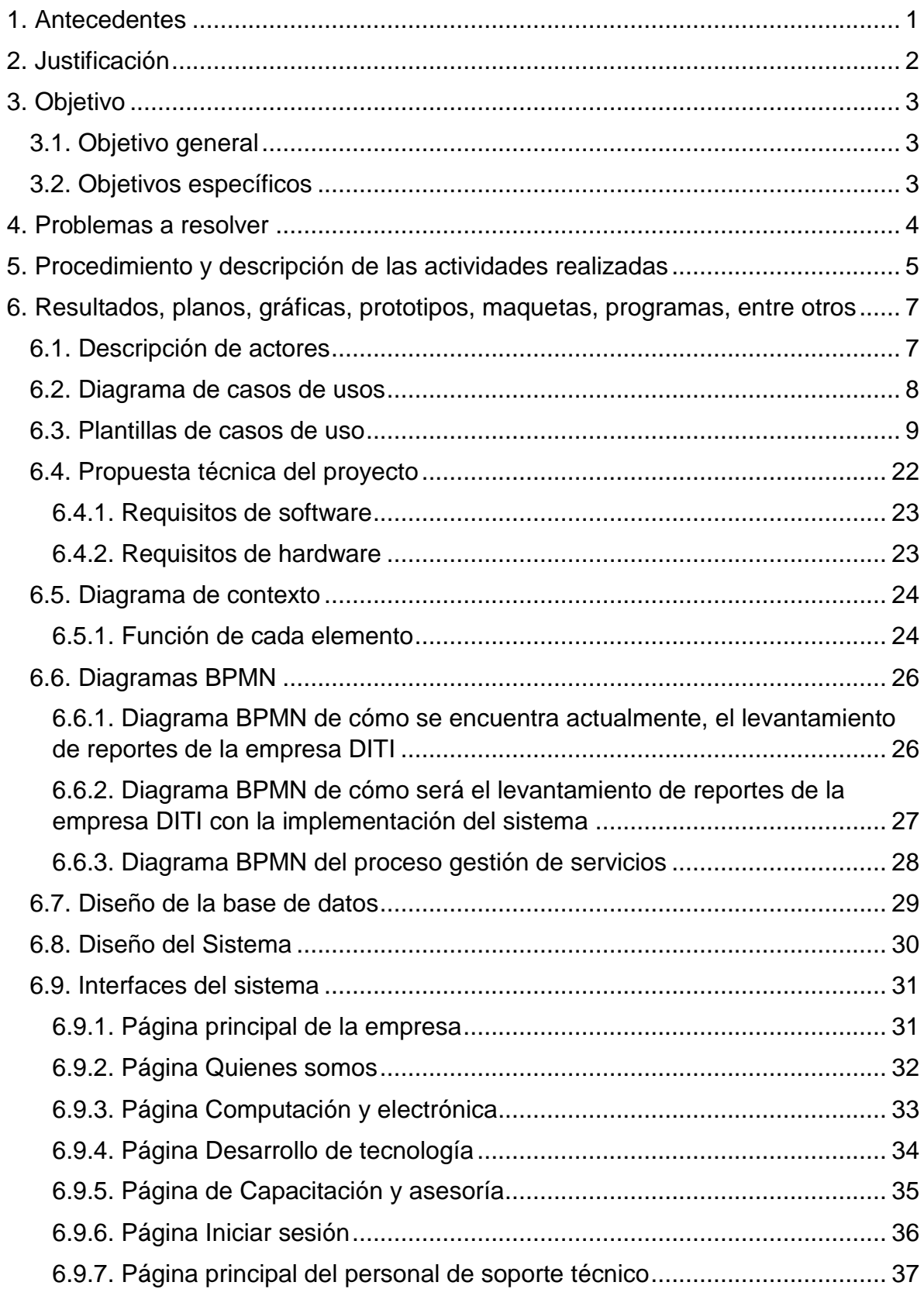

# **ÍNDICE**

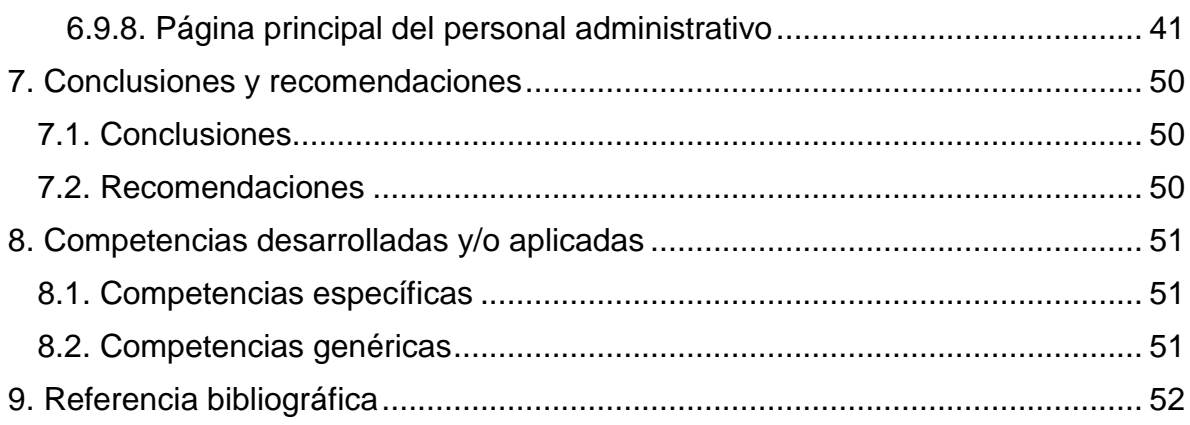

# <span id="page-4-0"></span>**1. Antecedentes**

La empresa "Compañía de Soluciones Informáticas y Tecnológicas de Chiapas" Sociedad Anónima de Capital Variable, ubicada en Quinta Calle Oriente Sur, No. 250 Colonia el Jobo, Chiapas, inicio el 04 de junio del 2012. Fue hasta el 20 de marzo del 2015 que cambio de nombre a "Desarrollo e Innovaciones Tecnológicas Inteligentes" (DITI), Sociedad Anónima de Capital Variable registrada bajo el concepto mercantil electrónico ante la notaría pública 168 por escritura pública, del estado de Chiapas en la ciudad de Tuxtla Gutiérrez.

Actualmente, la empresa de Desarrollo e Innovaciones Tecnológicas Inteligentes (DITI) se encuentra en la Calle 18 Poniente entre 4 y 5 Avenida Sur 18, Colonia Xamaipak, No. 555, C.P 29060 de esta ciudad.

DITI es una organización emprendedora, que ofrece las herramientas tecnológicas para desempeñar trabajos con soluciones de vanguardia, ofreciendo a sus clientes servicios de mantenimientos de cómputo, venta de computadoras, accesorios de computadoras como mouses, teclados, memorias, etc. Además de los principales elementos electrónicos como resistencias, leds entre otros. También ofrece la capacitación en uso de aplicaciones de hardware y software; para las pequeñas y medianas empresas.

En la actualidad, la empresa de Desarrollo e Innovaciones Tecnológicas Inteligentes (DITI), cuenta con un sitio web donde ofrece los diferentes servicios que proporcionan entre los cuales están: asesorías, capacitación, cursos, ventas de partes electrónicas, reparación de equipos de cómputos y reparación de celulares, estos son los servicios que se le brinda al público en general.

Actualmente, los servicios que brindan al público en general se hacen de la siguiente manera: llega un cliente y solicita un servicio, después de que el cliente solicita el servicio, la persona encargada anota de forma manual en una hoja los datos del cliente como su nombre, teléfono, dirección, y el servicio que solicita.

# <span id="page-5-0"></span>**2. Justificación**

Actualmente los servicios, qué se brindan al público en general se hacen de forma manual. Esto ocasiona la perdida de las hojas de registro donde se anota la información ya que a veces estos papeles se traspapelan y todo esto origina un mal levantamiento del servicio porque en ocasiones no se percatan de cómo ingresa el producto, debido a que en algunos casos vienen golpeados o quebrados de alguna parte y esto origina una molestia por parte del usuario (en ocasiones el producto así es entregado antes del servicio por parte del cliente)

Han presentado situaciones en las que el cliente al momento de recoger su equipo, no se da cuenta que iba golpeado o roto (ralladuras, raspaduras en carcasa), y en ocasiones culpan a los empleados o quieren aprovecharse de esos detalles y la empresa al no hacer un buen levantamiento de reporte, de cómo ingresa los equipos termina reparando o reemplazando la pieza afectada.

Al desarrollar el sistema de control y servicios para la empresa DITI, sus principales beneficiarios de este serian en primera estancia la empresa y sus empleados, la forma de hacer el levantamiento de servicios sería más óptima; se llenaría un formato donde van todos los datos necesarios de los equipos, computadoras o celulares tanto físicamente como lógicamente y las pérdidas para la empresa; y los segundos beneficiarios serían los clientes por que se acabaran los malos entendidos y se ofrecerá un servicio de calidad.

# <span id="page-6-0"></span>**3. Objetivo**

### <span id="page-6-1"></span>**3.1. Objetivo general**

Optimizar el servicio de mantenimiento que ofrece la Empresa Desarrollo e Innovaciones Tecnológicas Inteligentes (DITI), para obtener una mejor administración de los servicios de mantenimiento y de los reportes que se genera para cada cliente.

### <span id="page-6-2"></span>**3.2. Objetivos específicos**

- Mejorar los tiempos de los servicios.
- Ofrecer los diferentes servicios de manera rápida y eficiente.
- Generar un formato digitalizado por cada servicio solicitado.
- Notificar la finalización de los servicios al cliente por email.
- Automatizar el levantamiento de reportes para brindar un servicio.
- Tener una tabla con los precios de los servicios y piezas.
- Tener una tabla referencial de los empleados que realizaron el servicio del dispositivo o equipo.

# <span id="page-7-0"></span>**4. Problemas a resolver**

En la actualidad, la empresa Desarrollo e Innovaciones Tecnológicas Inteligentes (DITI), realizan de manera manual el levantamiento del reporte de servicio (anotando el servicio solicitado por el cliente y datos del cliente). Al realizar de manera manual el levantamiento de reportes desafortunadamente no se da un buen control de todos los reportes que se va concibiendo por cada cliente, generando muchos conflictos ante esto.

Dicho proceder afecta mucho a la empresa presentándole los siguientes problemas:

- Mal levantamiento del reporte.
- Mal levantamiento del servicio.
- Mala calidad en el servicio.
- Perdida de información.
- Retraso en la atención a clientes.
- Conflictos con los clientes (ralladuras).
- Pérdida económica de la empresa.
- Una mala administración de los reportes y servicios.

# <span id="page-8-0"></span>**5. Procedimiento y descripción de las actividades realizadas**

Las actividades se tomaron en cuenta, de acuerdo a la metodología escogida para la realización del proyecto. En este proyecto se aplicó la metodología V (modelo de cuatro niveles como se muestra en la imagen 5.1) es una representación gráfica del ciclo de vida del desarrollo del sistema. Se basa en la ingeniería de software que involucra procesos como la incremental y evolutivo; como medio de trabajo para las etapas de formulación, planeación, análisis, ingeniería, diseño e implementación, esta metodología da un enfoque secuencial para el desarrollo del software.

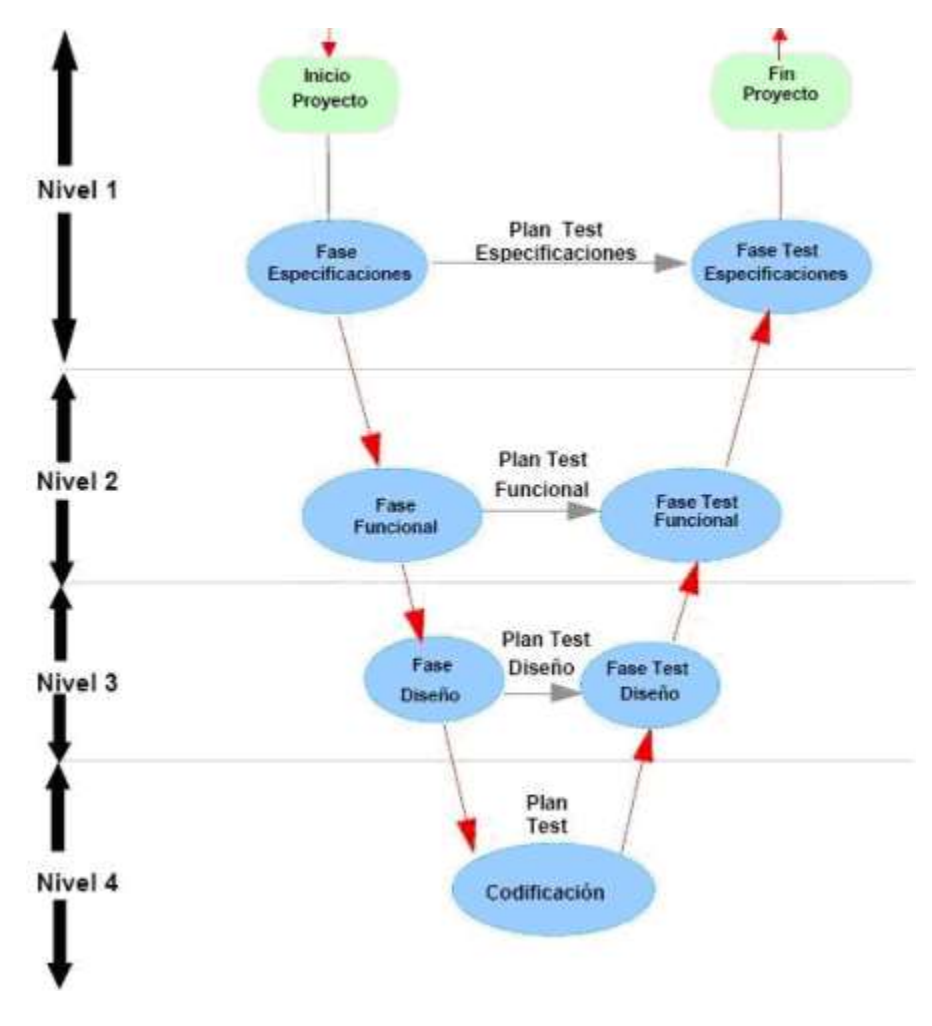

*Imagen 5.1 Ciclo de vida del modelo V*

Este modelo representa, en forma de V, las relaciones temporales entre las distintas fases del ciclo de desarrollo de un proyecto. Resume los pasos principales que hay que tomar en conjunción con las correspondientes entregas de los sistemas de validación.

La parte izquierda de la V representa la corriente donde se definen las especificaciones del sistema.

La parte derecha de la V representa la corriente donde se comprueba el sistema (contra las especificaciones definidas en la parte izquierda).

La parte de abajo, donde se encuentran ambas partes, representa la corriente de desarrollo.

La corriente de especificación consiste principalmente de:

- Especificaciones de requerimiento de usuario
- Especificaciones funcionales
- Especificaciones de diseño

La corriente de pruebas, por su parte, suele consistir de:

- Calificación de instalación
- Calificación operacional
- Calificación de rendimiento

En los 4 niveles lógicos comenzando desde el 1, para cada fase del desarrollo, existe una fase correspondiente o paralela de verificación o validación.

Esta estructura obedece que desde el principio para cada fase del desarrollo debe existir un resultado verificable.

En la misma estructura se advierte también que la proximidad entre una fase del desarrollo y su fase de verificación correspondiente va decreciendo a medida que aumenta el nivel dentro de la V, es decir de arriba hacía abajo en donde se localiza la punta. La longitud de esta separación intenta ser proporcional a la distancia en el tiempo entre una fase y su homóloga de verificación.

- **Nivel 1** está orientado al cliente. El inicio del proyecto y el fin del proyecto constituyen los dos extremos del ciclo. Se compone del análisis de requisitos y especificaciones, se traduce en un documento de requisitos y especificaciones.
- **Nivel 2** se dedica a las características funcionales del sistema propuesto. Puede considerarse el sistema como una caja negra, y caracterizarla únicamente con aquellas funciones que son directa o indirectamente visibles por el usuario final, se traduce en un documento de análisis funcional.
- **Nivel 3** define los componentes hardware y software del sistema final, a cuyo conjunto se denomina arquitectura del sistema.
- **Nivel 4** es la fase de implementación, en la que se desarrollan los elementos unitarios o módulos del programa.

# <span id="page-10-0"></span>**6. Resultados, planos, gráficas, prototipos, maquetas, programas, entre otros**

# <span id="page-10-1"></span>**6.1. Descripción de actores**

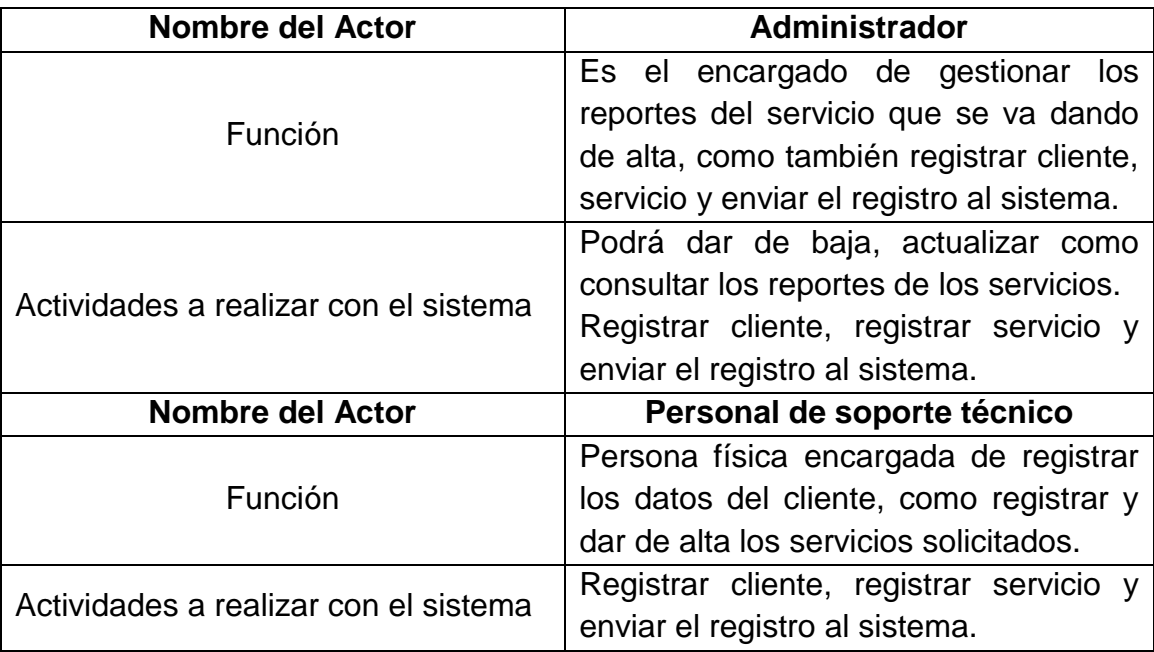

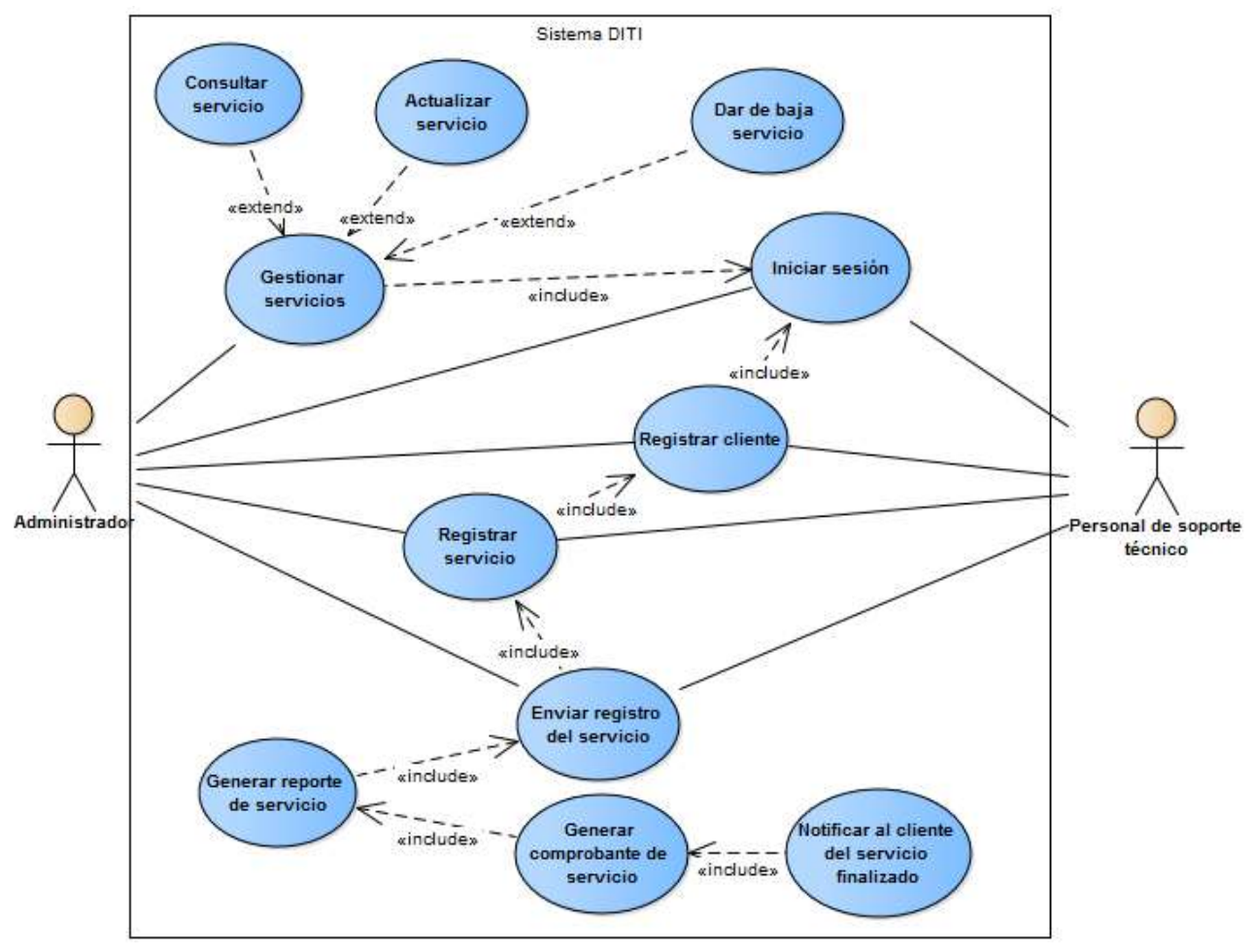

## <span id="page-11-0"></span>**6.2. Diagrama de casos de usos**

*Imagen 6.2.1. Diagrama de casos de usos*

# <span id="page-12-0"></span>**6.3. Plantillas de casos de uso**

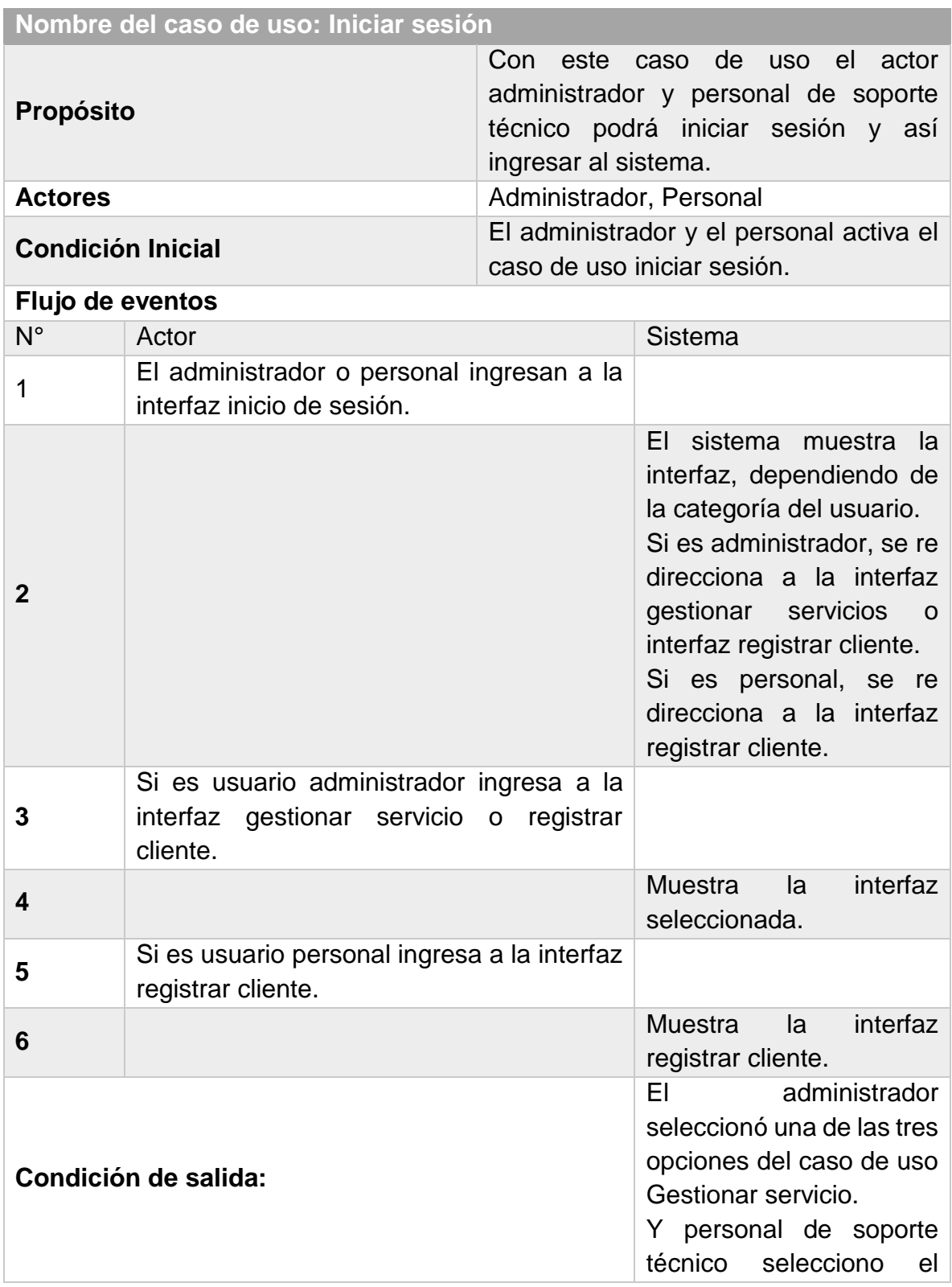

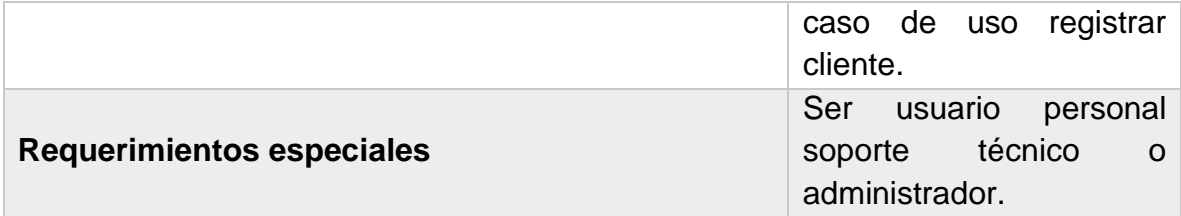

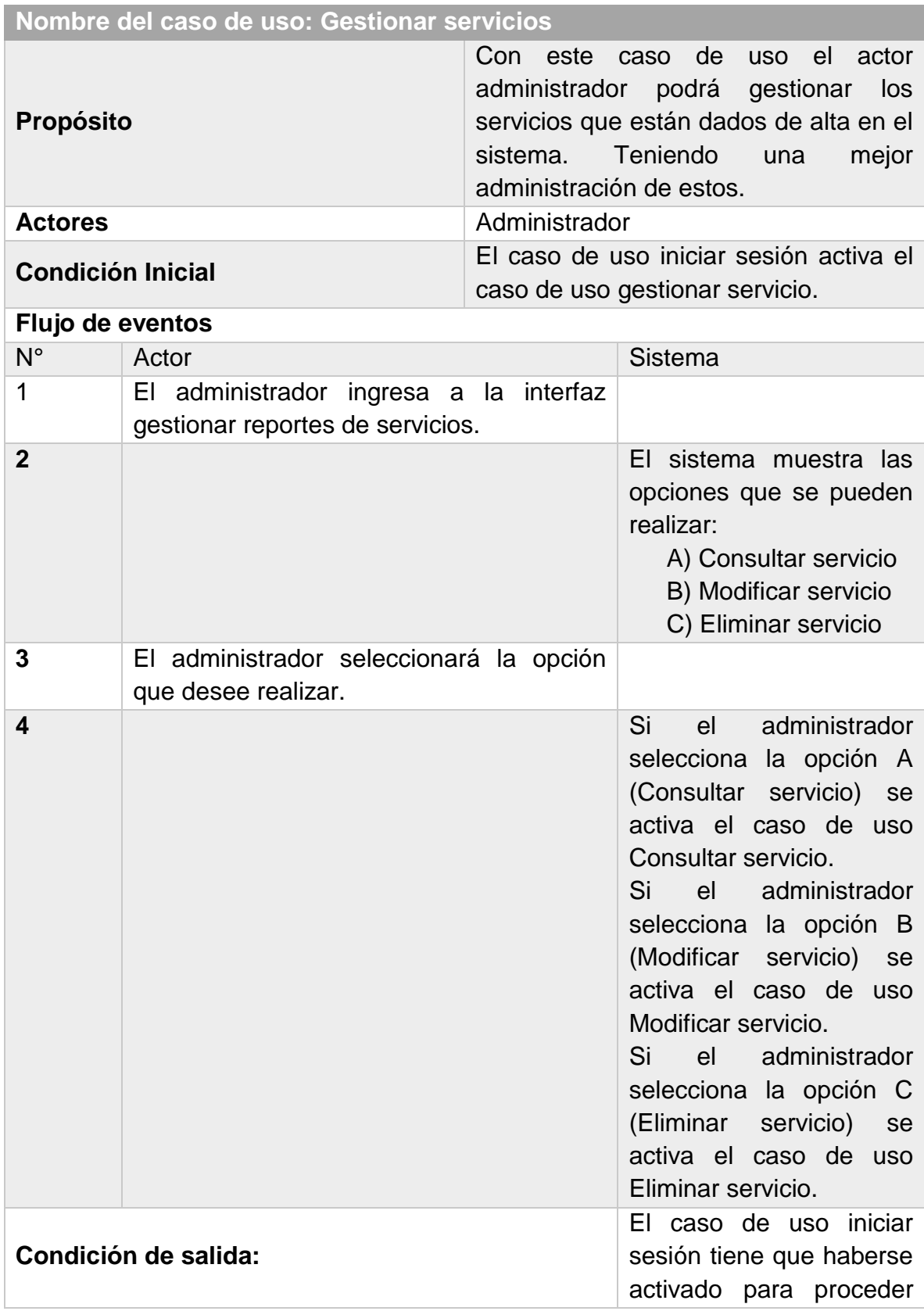

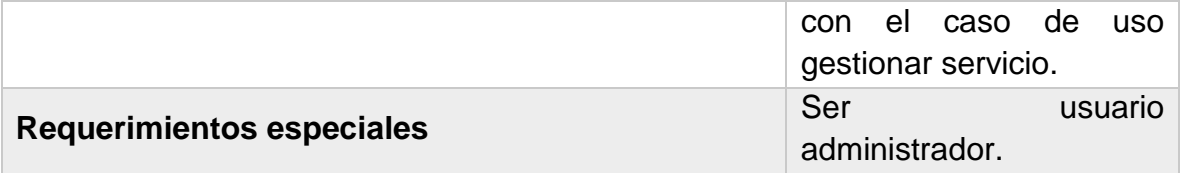

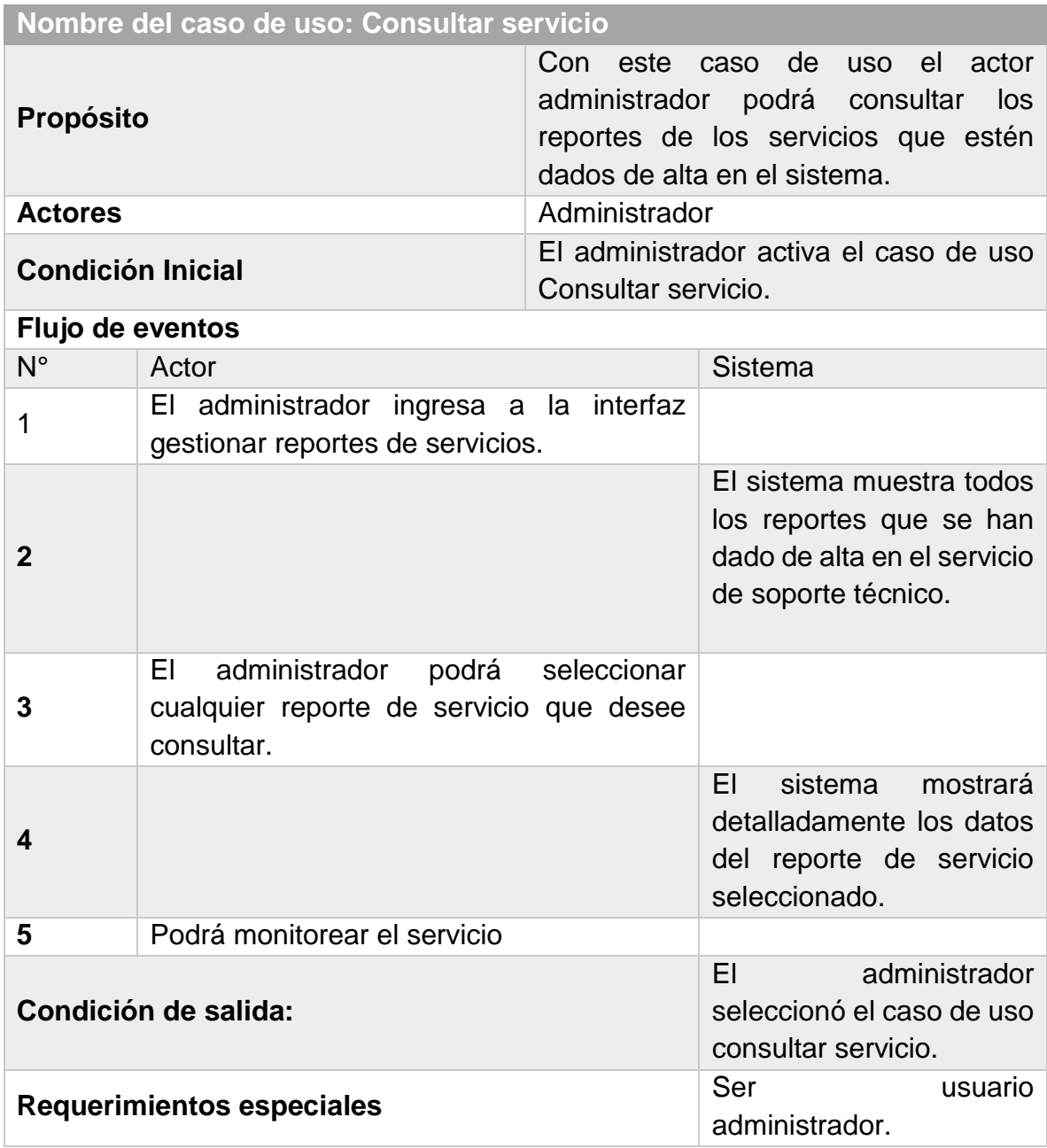

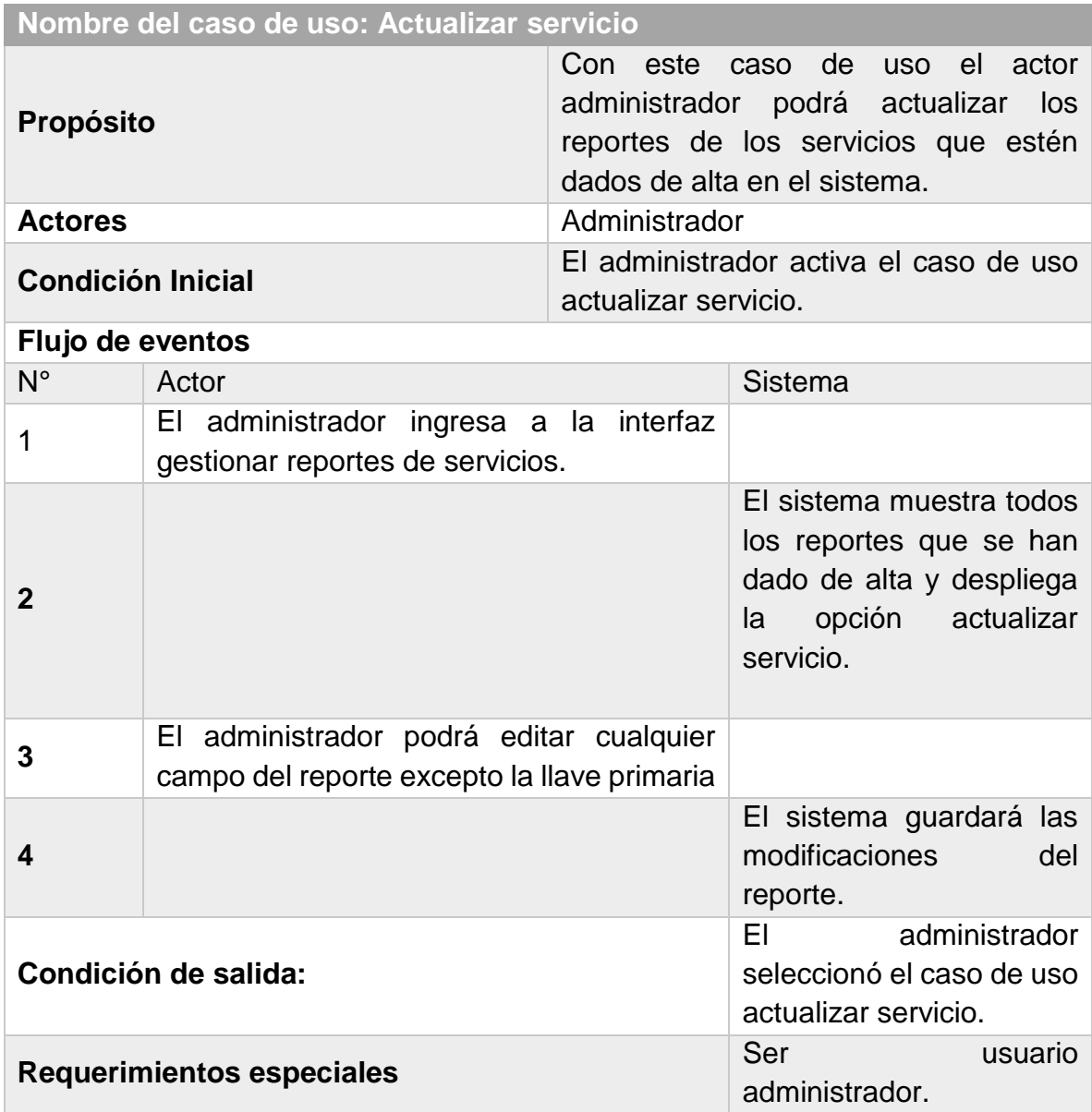

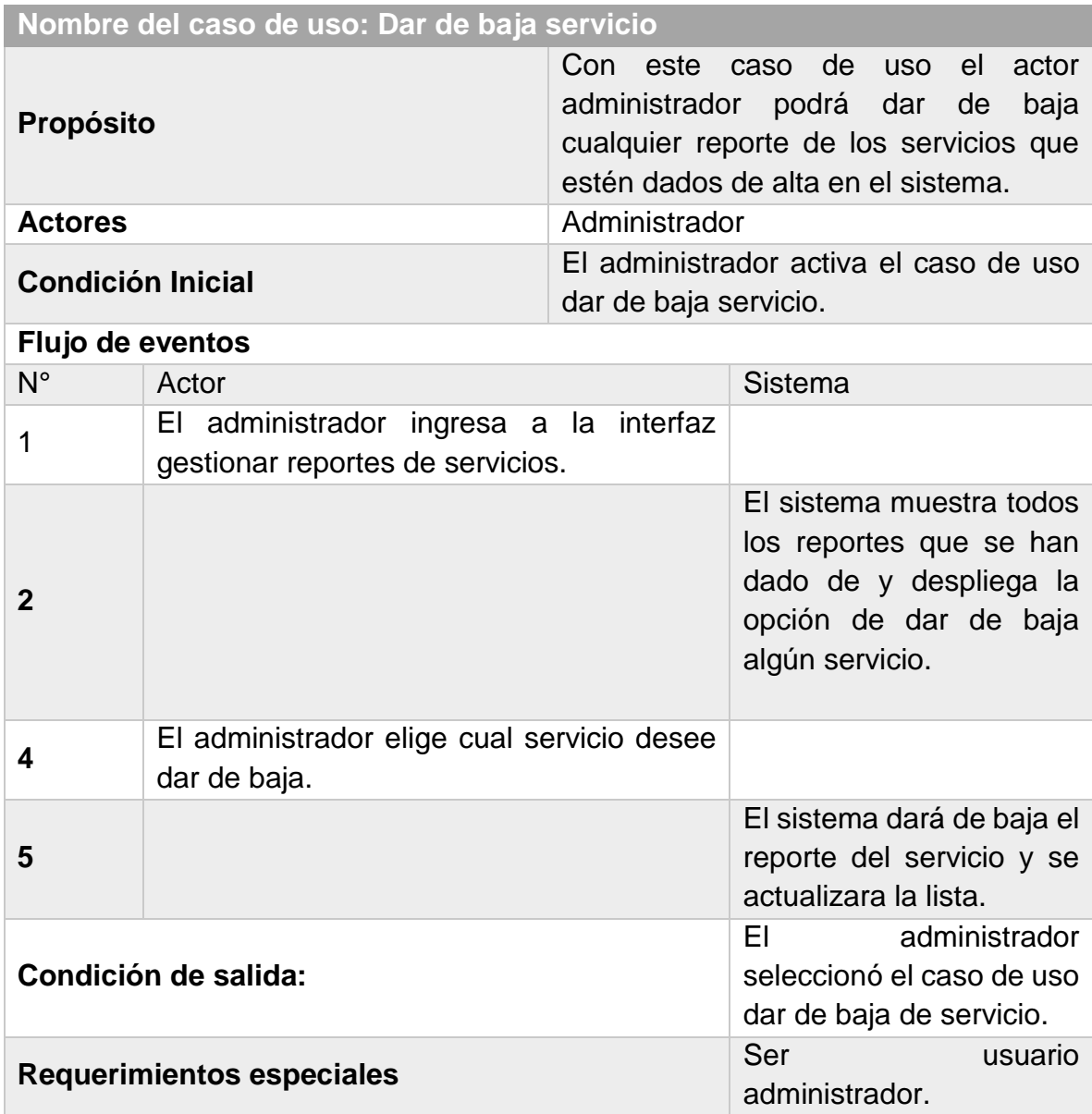

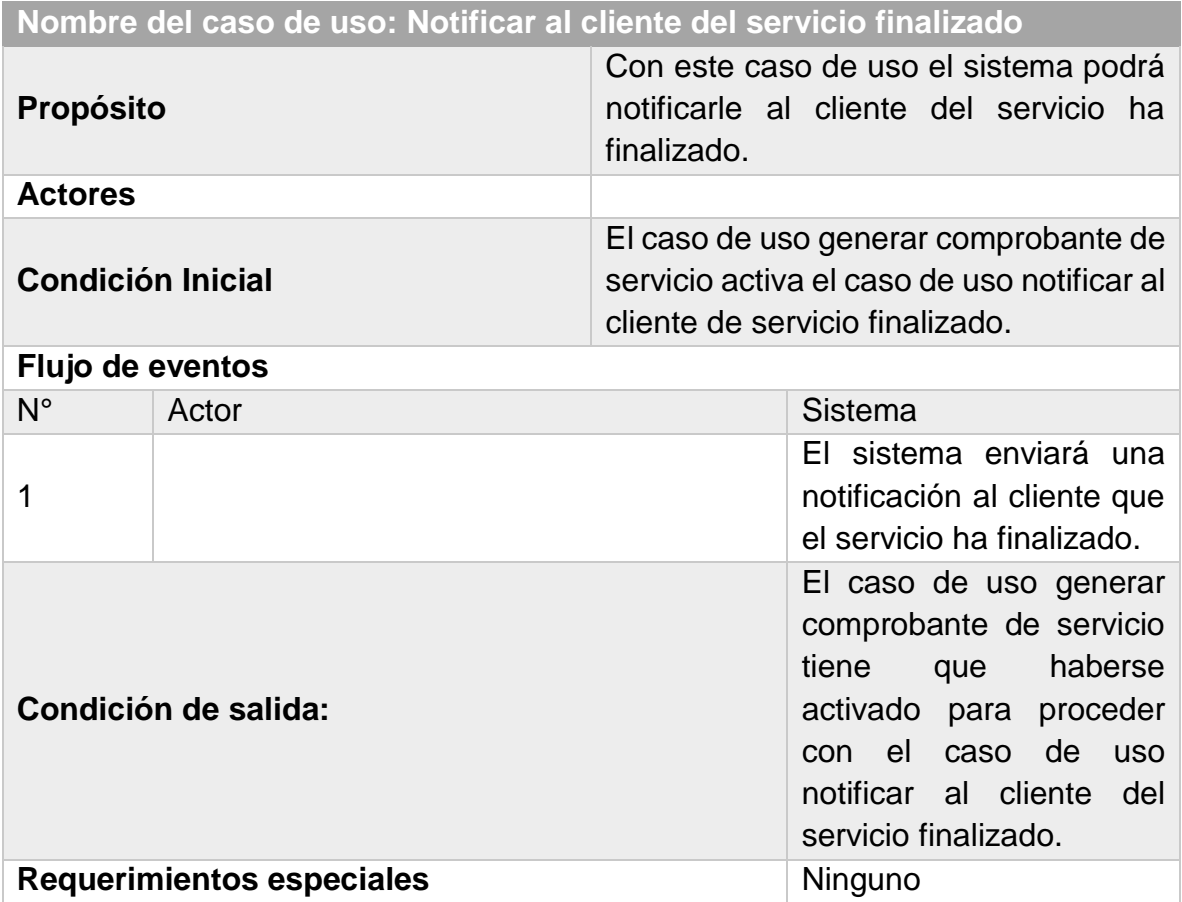

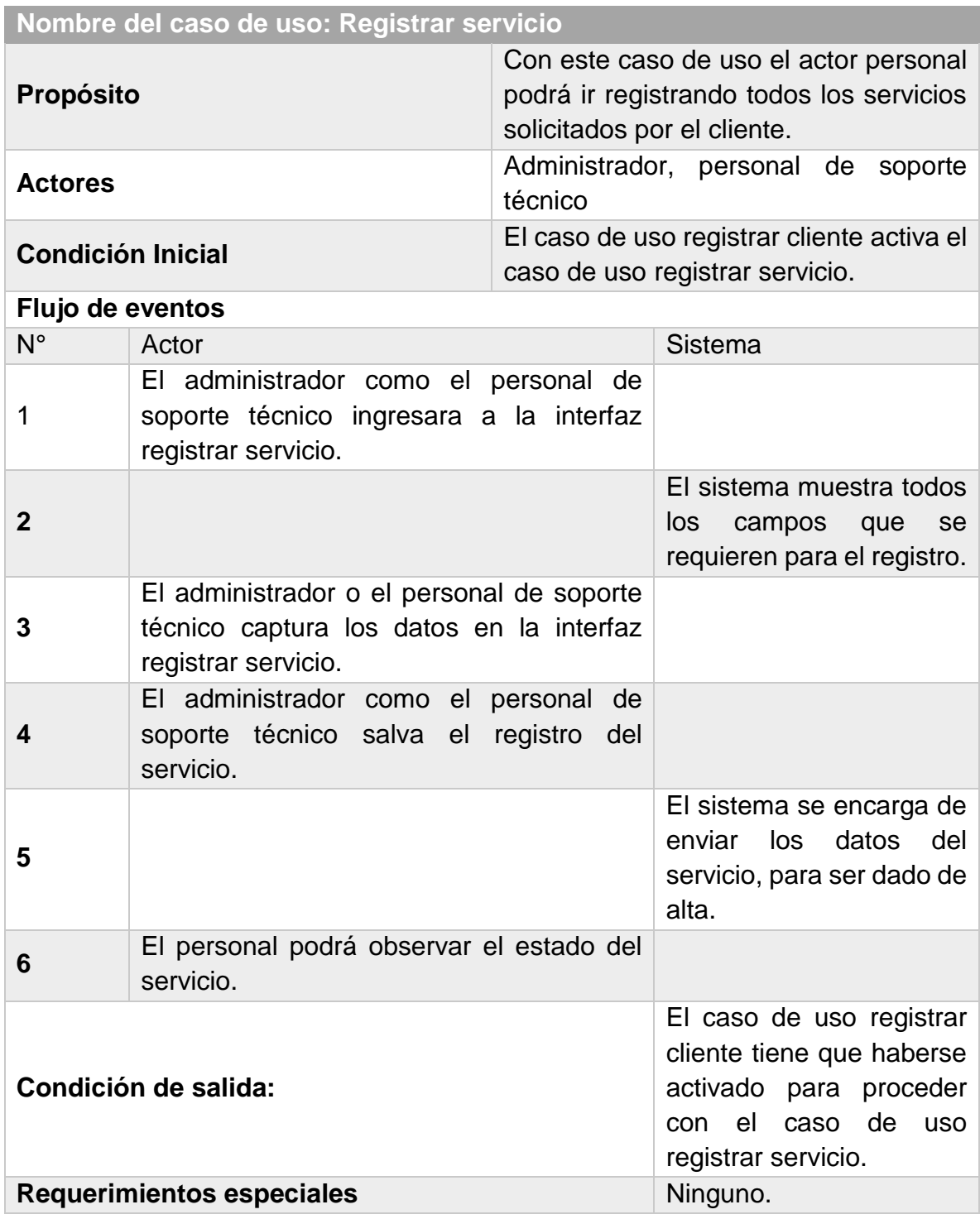

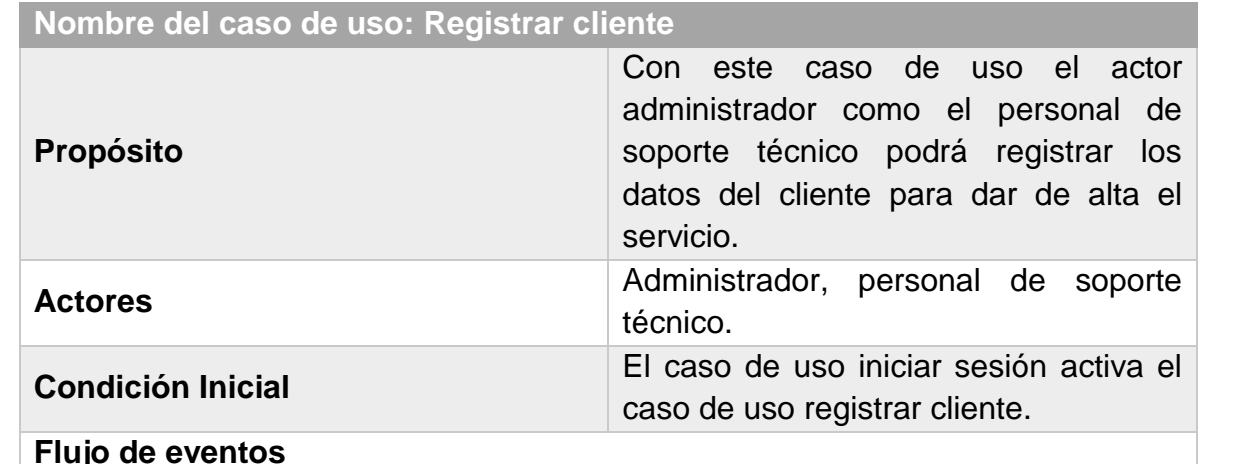

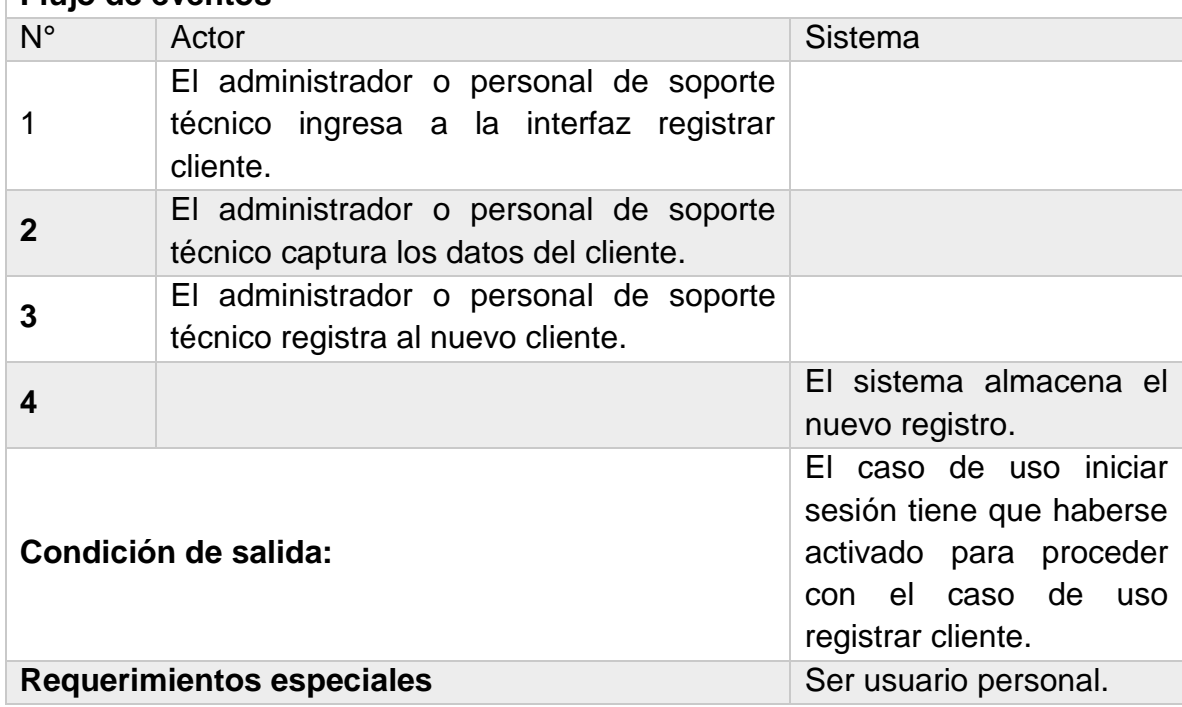

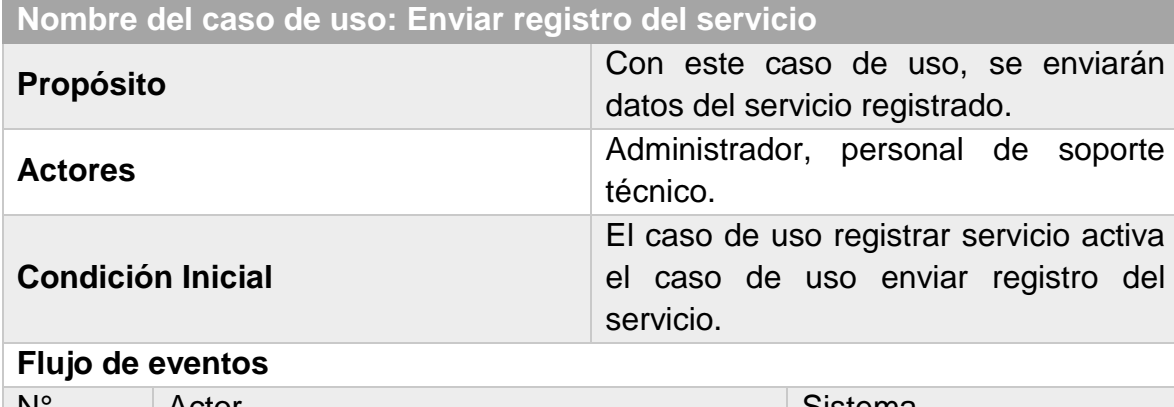

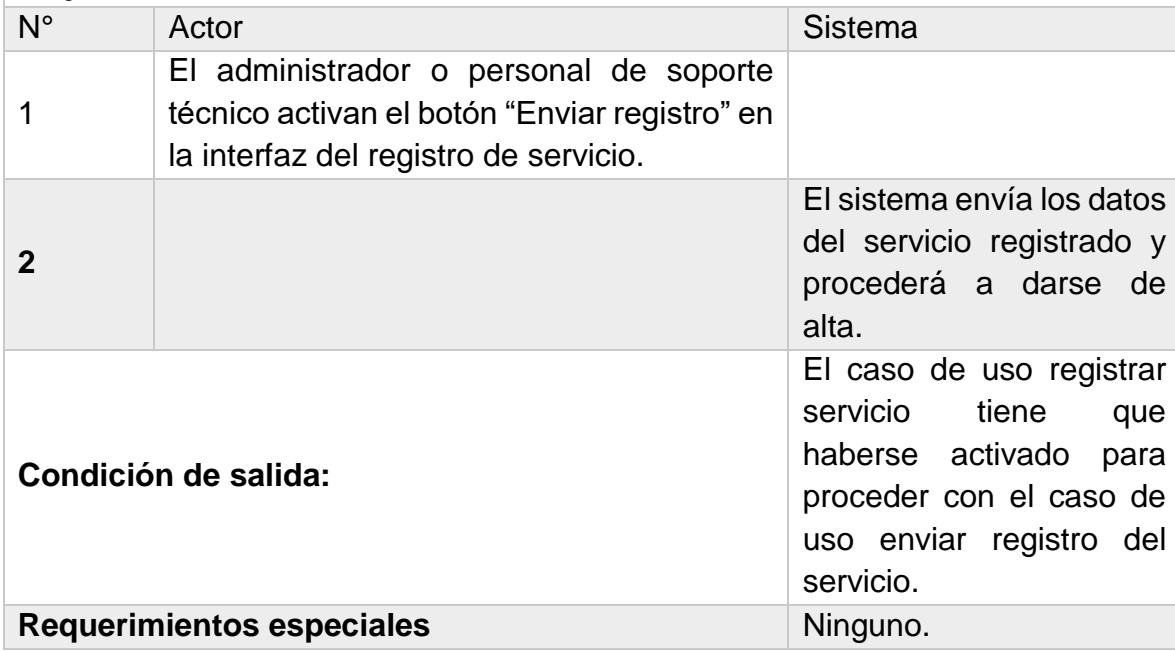

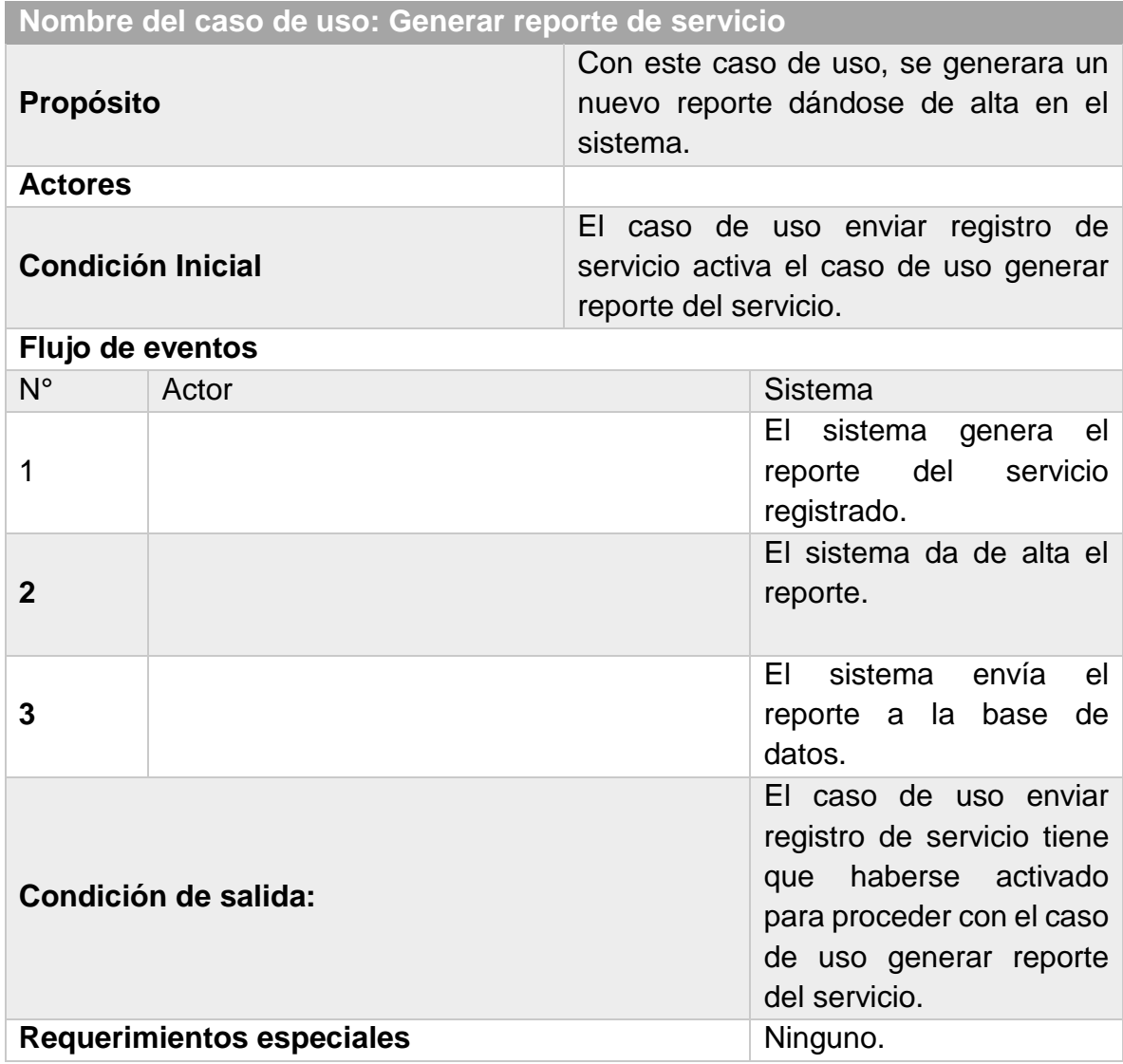

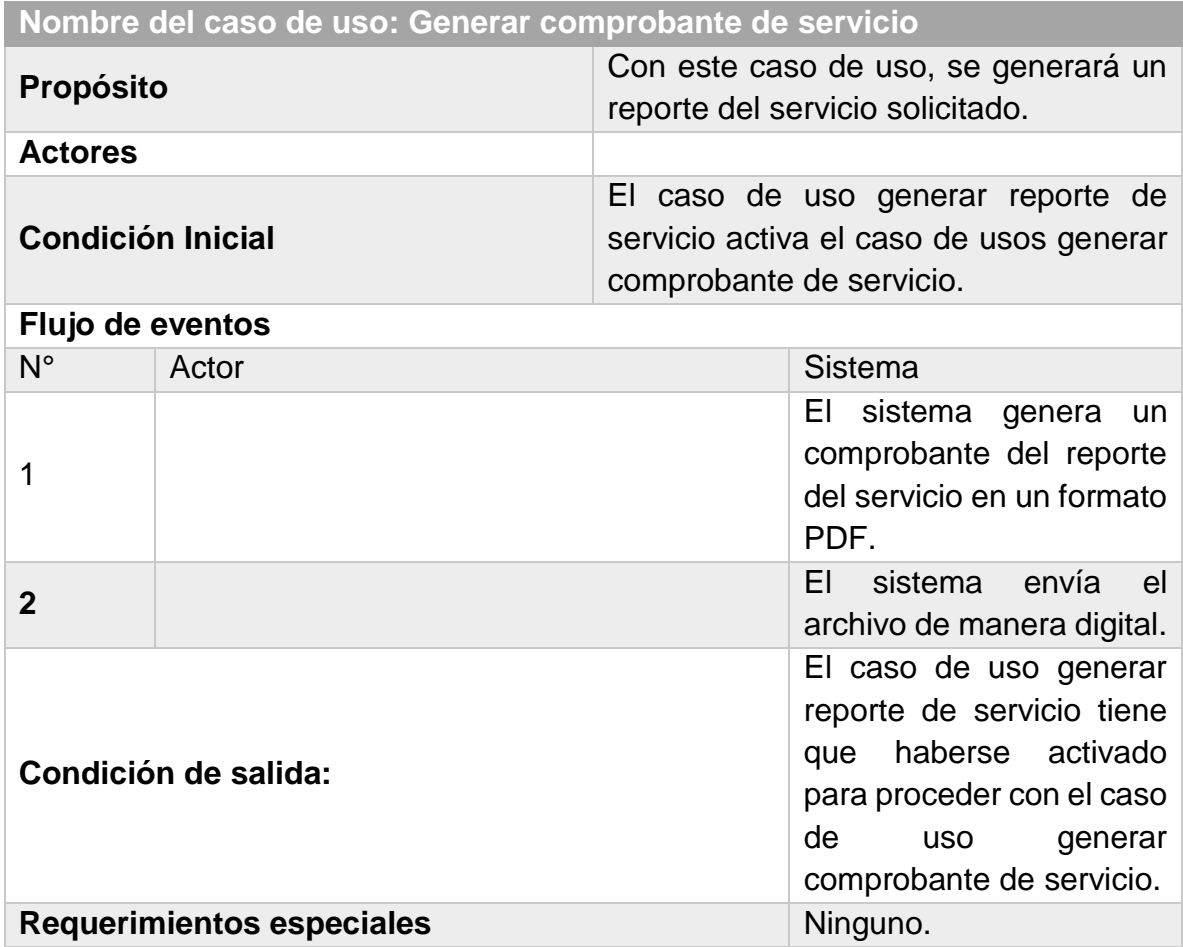

### <span id="page-25-0"></span>**6.4. Propuesta técnica del proyecto**

#### **Arquitectura Cliente-Servidor:**

La propuesta del proyecto de la empresa Desarrollo e Innovaciones Tecnológicas Inteligentes (DITI), está basada con la arquitectura cliente-servidor, como se muestra en la imagen 6.4.1

- 1) El cliente solicita su servicio, y se proporcionan los datos del servicio.
- 2) El personal (usuario) se encarga de capturar el reporte en el equipo cliente (Laptop o Pc).

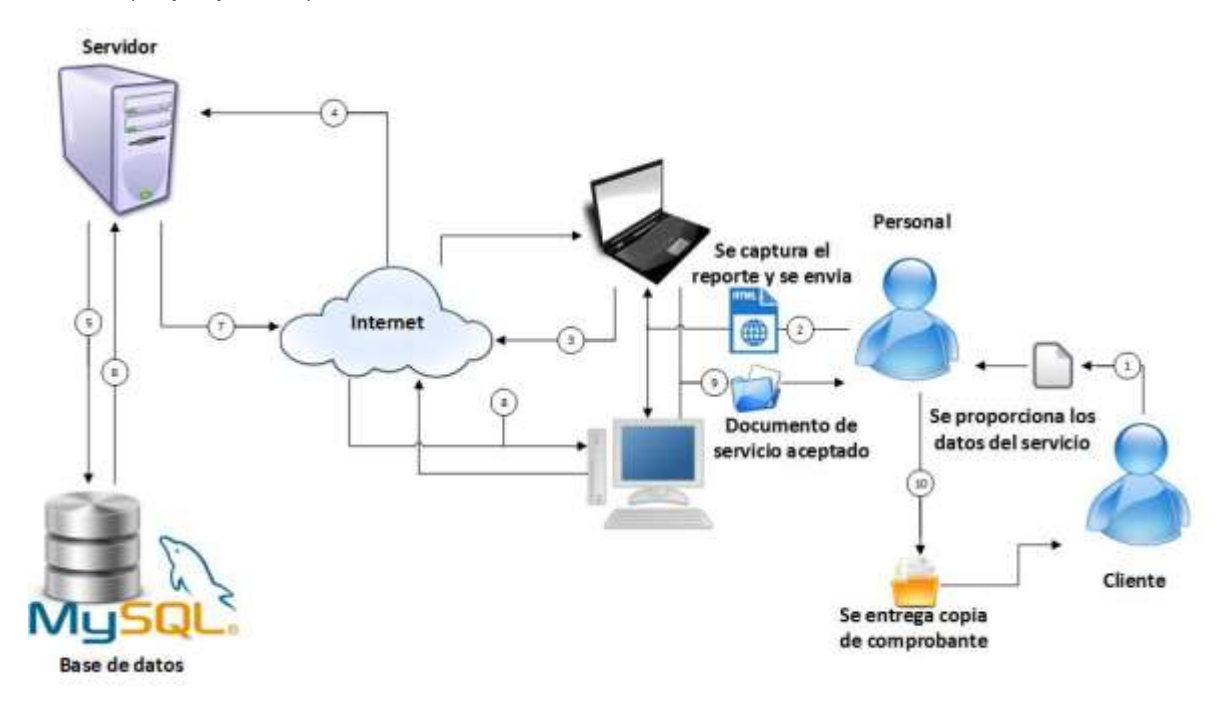

#### *Imagen 6.4.1 Arquitectura Cliente-Servidor*

- 3) El equipo cliente envía el reporte de manera digitalizado por la nube (internet).
- 4) El documento navega por internet y busca al servidor (CYBAC) donde recibirá la petición del cliente.
- 5) Se ejecuta el levantamiento de reporte en el servidor y se envía a la base de datos (MySQL).
- 6) La base de datos responde y renvía al servidor (CYBAC) un documento de forma digital con el servicio aceptado.
- 7) El servidor cacha el servicio del documento, y lo envía a través de la Internet hasta llegar al cliente.
- 8) Hace el mismo recorrido a través del Internet. Y Llega al cliente.
- 9) El equipo cliente notifica al usuario con el archivo de aceptación para nuestro cliente.
- 10)El personal (usuario), entrega una copia del comprobante de aceptación al cliente.

De esta manera funcionará nuestro sistema, con la finalidad de solucionar la problemática que existe en la empresa DITI, así teniendo un sistema que optimice los tiempos al levantamiento de todos los reportes de los servicios que se soliciten.

Principalmente, se pretende que el software este basado en el uso de las nuevas tecnologías, mejorando los tiempos y la perdida de información al levantar un reporte del servicio, a la vez imprimiendo un comprobante donde especifique de manera esencial las características del servicio solicitado.

Los requisitos necesarios para que los usuarios puedan ingresar a la plataforma son:

#### <span id="page-26-0"></span>**6.4.1. Requisitos de software**

- Dispositivo con acceso a internet
- Navegador actualizado (Chrome, Opera, Mozilla Firefox, Internet Edge)
- Sistema operativo (Windows 7 ,8 ,8.1 y 10)
- $\bullet$  PHP 7.0
- HTML 5
- $\cdot$  CSS 3
- MySQL 5.7

#### <span id="page-26-1"></span>**6.4.2. Requisitos de hardware**

- Contar con un dispositivo (laptop, pc)
- Minino 2 GB RAM
- Procesadores Intel/AMD
- 5 GB de espacio en Disco Duro

### <span id="page-27-0"></span>**6.5. Diagrama de contexto**

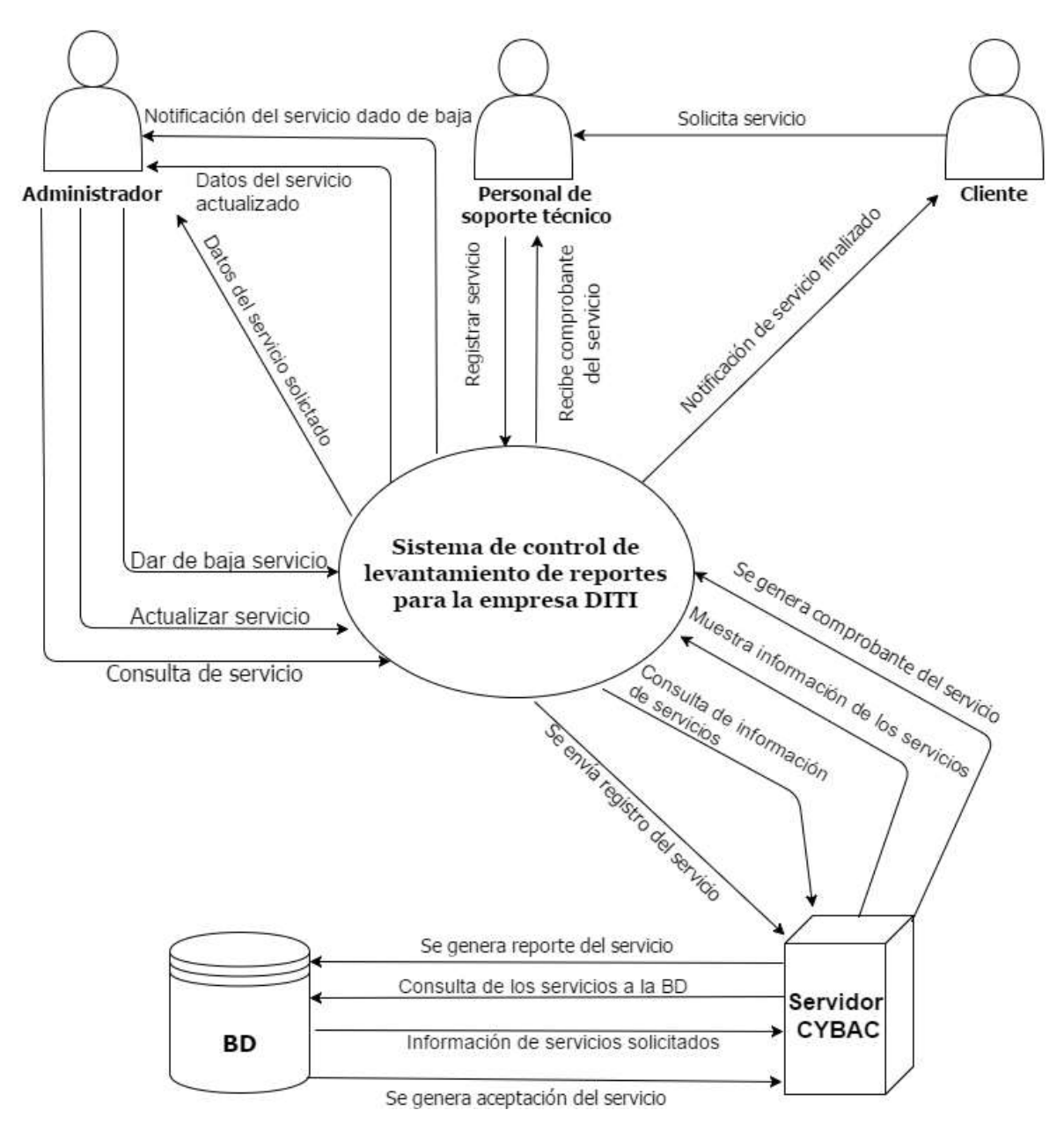

*Imagen 6.5.1 Diagrama de contexto*

### <span id="page-27-1"></span>**6.5.1. Función de cada elemento**

El sistema tendrá interactuará con dos tipos de usuarios:

- Administrador
- Personal de soporte técnico

El Usuario "Administrador" será el encargado de gestionar como también dar de alta un servicio.

El administrador podrá realizar 3 tipos de actividades:

- Consulta de los servicios.
- Actualizar servicios.
- Dar de baja los servicios.
- Registrar un cliente.
- Registrar un servicio.
- Enviar el registro del servicio al sistema.

El Usuario "Personal de soporte técnico" tiene tres tipos de actividades:

- Registro de cliente.
- Registro del servicio.
- Enviar el registro al sistema.

Con el sistema se podrá gestionar de manera adecuada los servicios que se vayan realizando en la empresa DITI.

### <span id="page-29-0"></span>**6.6. Diagramas BPMN**

<span id="page-29-1"></span>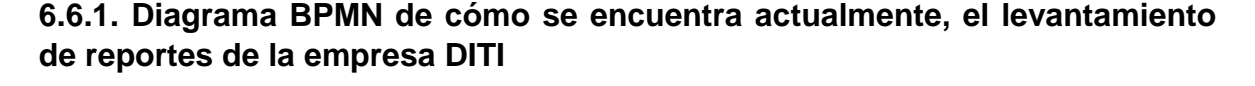

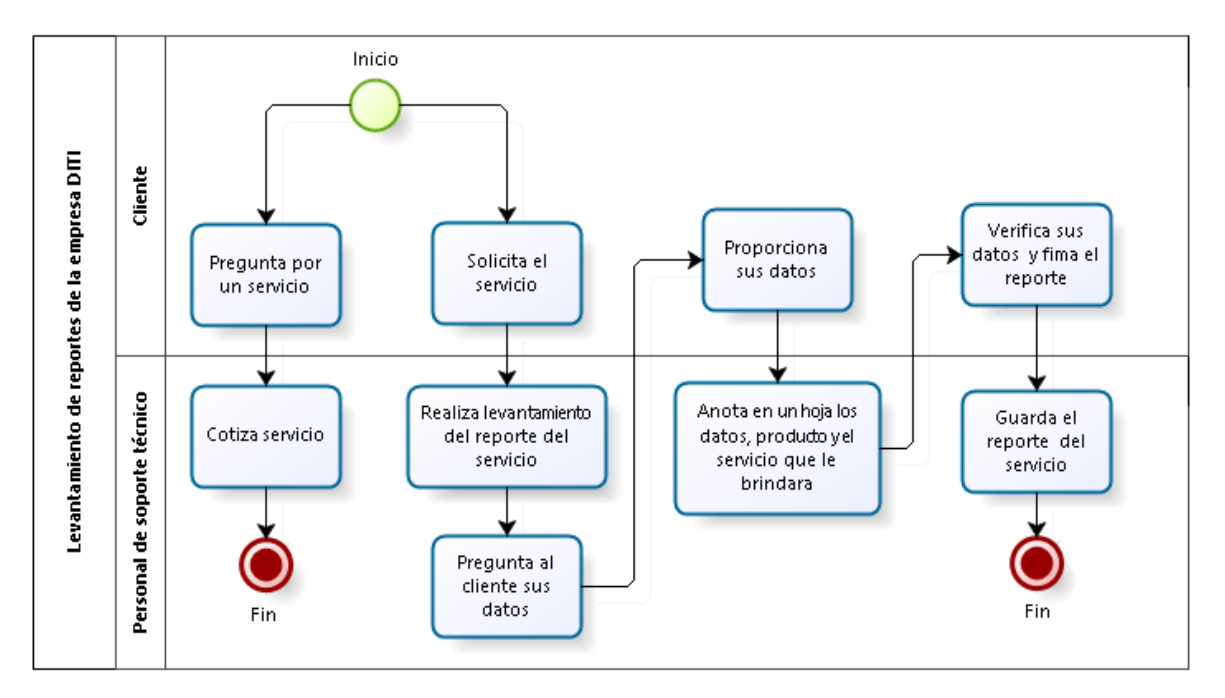

Explicación del diagrama anterior: El cliente llega a la empresa DITI y solicita información por alguno de los servicios que se brindan ahí o solicita alguno de los servicios, personal de soporte técnico de la empresa informa al cliente sobre los servicios o hace el levantamiento del reporte del servicio de manera manual donde anota los principales datos de cliente como: nombre, dirección, teléfonos, producto y el servicio que se le brindara. Estos datos son anotados de manera manual por el personal de soporte técnico en una hoja normal porque no manejan un formato para el levantamiento de los reportes de servicios. Después de que el personal de soporte técnico anota los datos del cliente, el cliente verifica que sus datos sean los correctos y firma la hoja donde se hizo el reporte del servicio y el personal de soporte técnico guarda la hoja.

#### Checas rentra data.<br>del reporte Retail report Progunta per<br>un servicio Salistis el<br>Tendos **GUS diates** para la espresa DIEI Aliende<br>Interior Cotas service Asstalics data de intvido products y del cliente en el mai.c listema de control de terantamiento de reportes О Percent de seporte técnico myster<br>vryste Hegaeta 6 Guidagos **Inicial Library** dievte aut<br>datus Ternica<br>Antonimi Chita<br>product vantamient<br>de sancido ¿Regulere caciói<br>de siguins plézial **Usuan** ortout lestritato d pleza e o el<br>reporte Contracella Sidema conects? Verifica datas isanta dals del cilente

### <span id="page-30-0"></span>**6.6.2. Diagrama BPMN de cómo será el levantamiento de reportes de la empresa DITI con la implementación del sistema**

Explicación del diagrama anterior: Con el sistema propuesto, se automatizara la forma en que se hace el levantamiento de los reportes de la siguiente manera; el cliente llegara y preguntara por algunos de los servicios o solicitara algún servicio, el personal de soporte técnico cotizara el servicio o atenderá el servicio, para comenzar a hacer el levantamiento del reporte el personal de soporte técnico tendrá que iniciar sesión con un usuario y contraseña en el sistema, si el sistema valida los datos, comenzara a hacer el levantamiento del reporte, preguntándole al cliente sus principales datos, después seleccionara el producto, verificando si el producto requiere algún cambio de pieza o no, el sistema guardara la selección del producto, después de eso el personal de soporte técnico selecciona el servicio solicitado por el cliente y el sistema guarda el servicio. A continuación, el sistema genera un reporte y el personal de soporte técnico lo imprime el reporte generado, el cliente verifica los datos del reporte y firma el reporte, el personal de soporte técnico guarda el reporte.

Con la automatización del sistema se creó un nuevo proceso llamado gestión de servicios en cual consiste de la siguiente manera: el administrador de la empresa iniciará sesión con un usuario y contraseña, después de que el sistema valide los datos ingresados, el administrador podrá dar de alta un reporte o administrar los servicios que están en el sistema, a continuación, el administrador guarda los cambios a través del sistema.

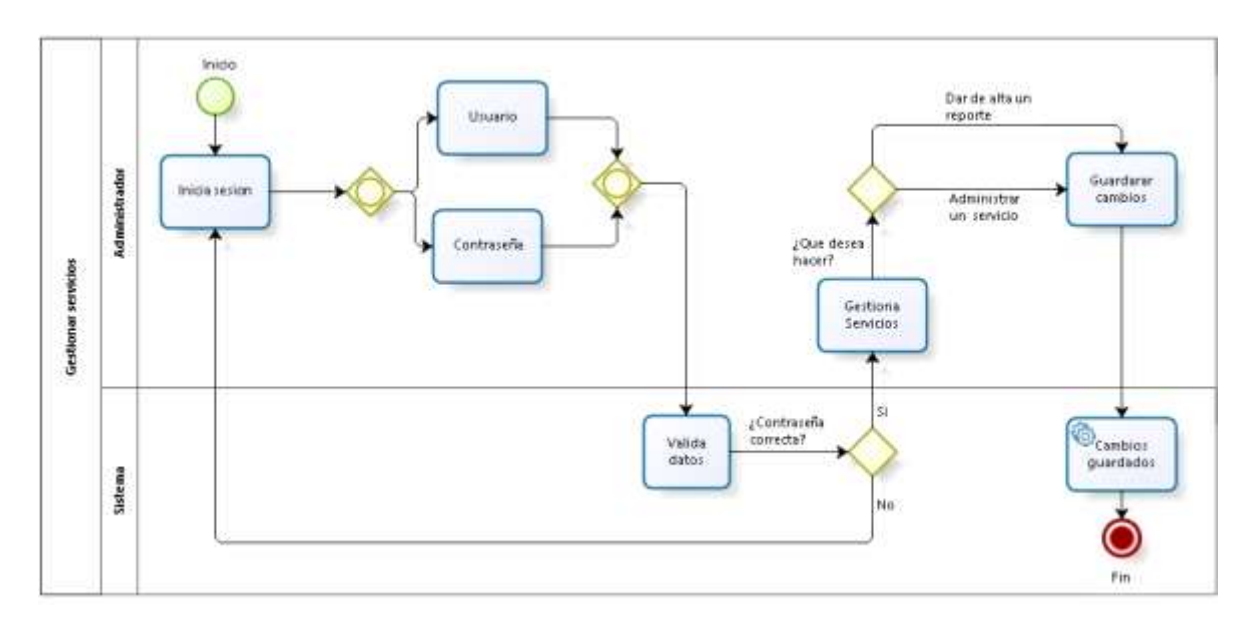

#### <span id="page-31-0"></span>**6.6.3. Diagrama BPMN del proceso gestión de servicios**

### <span id="page-32-0"></span>**6.7. Diseño de la base de datos**

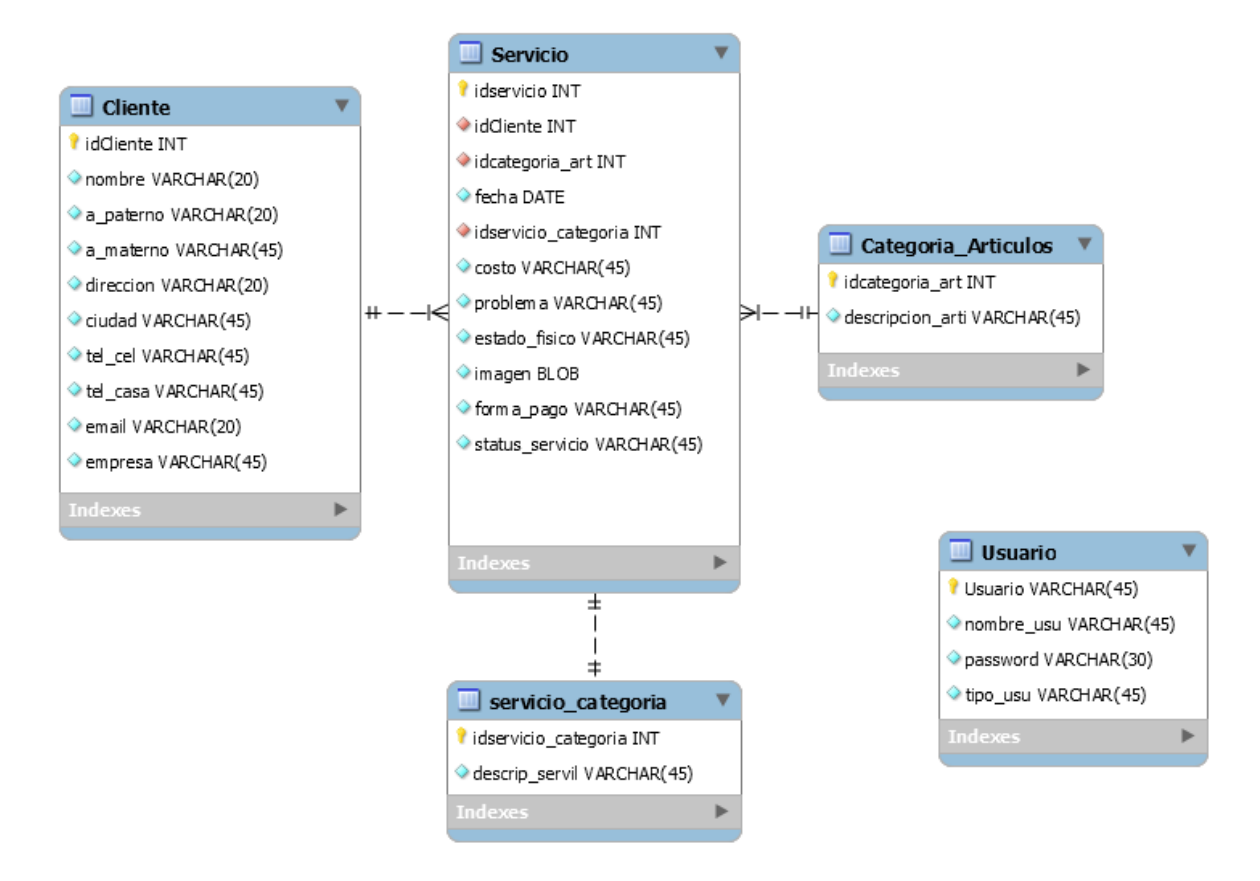

*Imagen 6.7.1 Diseño de la base de datos*

### <span id="page-33-0"></span>**6.8. Diseño del Sistema**

El sistema de control que desarrollaremos solo tendrá un módulo, el cual tiene como objetivo levantar reportes de los servicios para la empresa Desarrollo e Innovaciones Tecnológicas Inteligentes (DITI), este estará compuesto por dos tipos de usuarios:

- 1) **Personal de soporte técnico:** tendrá la función de hacer el levantamiento de los reportes de los servicios mediante la utilización del sistema.
- 2) **Administrador:** tendrá dos funciones: Primera: gestionar los servicios en el sistema por ejemplo checar el status de cualquier servicio, modificar cualquier servicio o reporte, eliminar algún servicio, etc.

Segunda: podrá dar de alta un reporte tal y como lo hace el personal de soporte técnico.

El sistema generará un reporte por cada servicio, en este reporte vendrá la información del cliente, tipo de producto, tipo de servicio, categoría del servicio, costo, fecha de registro de entrada y de salida, problema, estado físico, forma de pago.

Al finalizar el servicio el sistema mandara una notificación al correo del cliente proporcionado en el reporte, para darle a conocer al cliente que el servicio solicitado ya fue realizado.

La base de datos del sistema está integrada por las siguientes tablas: clientes, servicios, categorías de servicios, categoría de artículos y usuario, en estas tablas se guardarán toda la información para poder hacer el levantamiento del reporte de los servicios.

El sistema tendrá las siguientes interfaces:

- 1) Iniciar sesión: dependiendo del tipo de usuario entrara al sistema.
- 2) Registrar cliente: se guardarán los principales datos del cliente.
- 3) Registrar servicio: se guardará el servicio a realizarse.
- 4) Gestionar servicio: el administrador podrá gestionar los servicios.

### <span id="page-34-0"></span>**6.9. Interfaces del sistema**

#### <span id="page-34-1"></span>**6.9.1. Página principal de la empresa**

Dentro de la página principal tenemos una barra de navegación, donde nos podemos ir a otras páginas webs de la empresa: Quienes somos, Computación y electrónica, Desarrollo de tecnología, Capacitación y asesoría e Iniciar sesión.

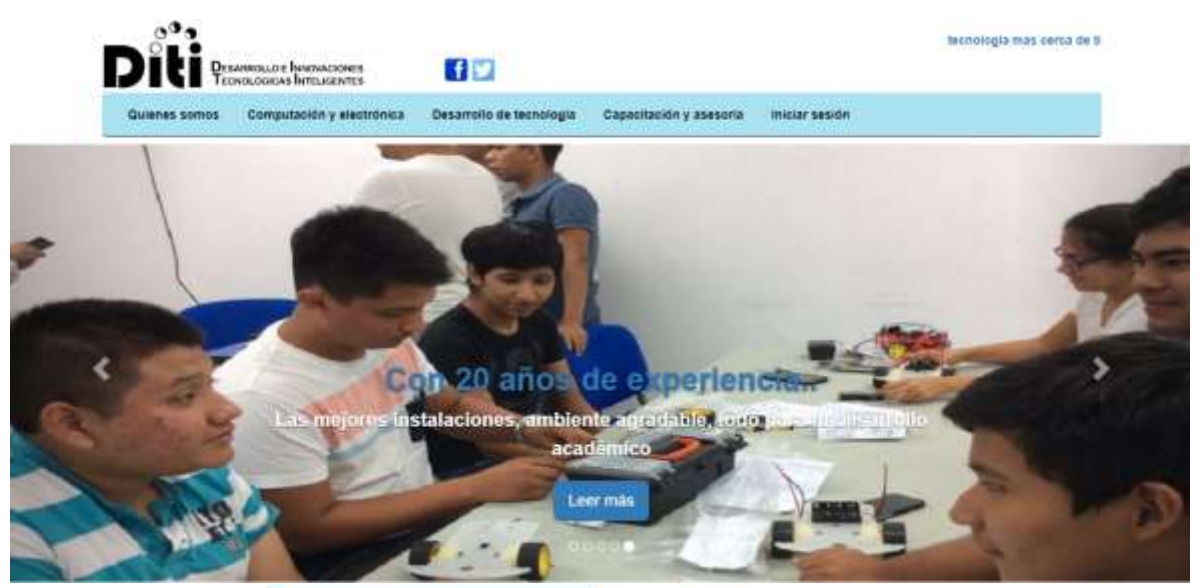

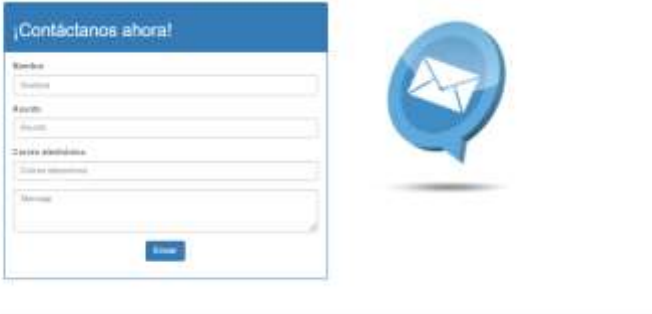

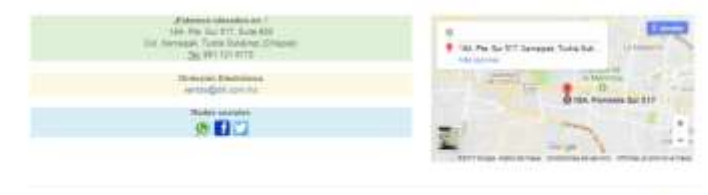

in the Francisco car

#### <span id="page-35-0"></span>**6.9.2. Página Quienes somos**

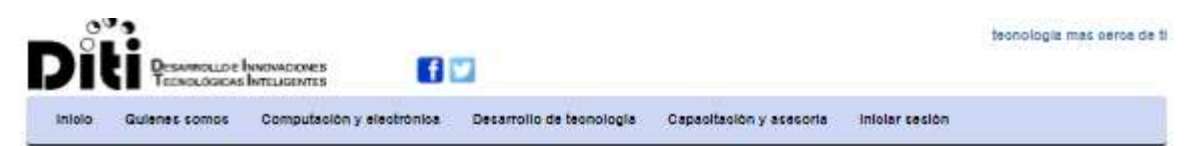

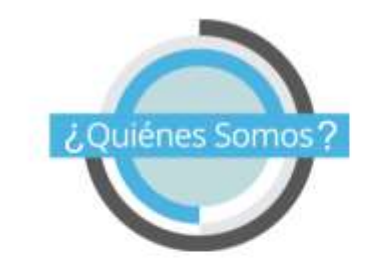

Somos una organización emprendedora, que ofrece las herramientas tecnológicas para desempeñar trabajos con soluciones de vanguardia, ofreciendo a nuestros clientes servicios de mantenimientos de cómputo, venta de insumos, computadoras y elementos electrónicos además de ofrecer capacitación en uso de aplicaciones de hardware y software.

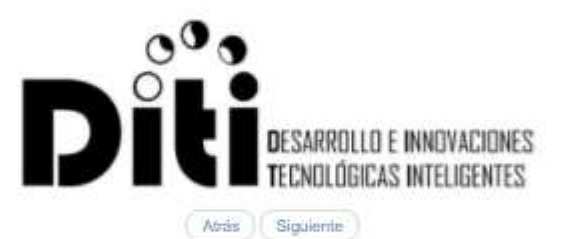

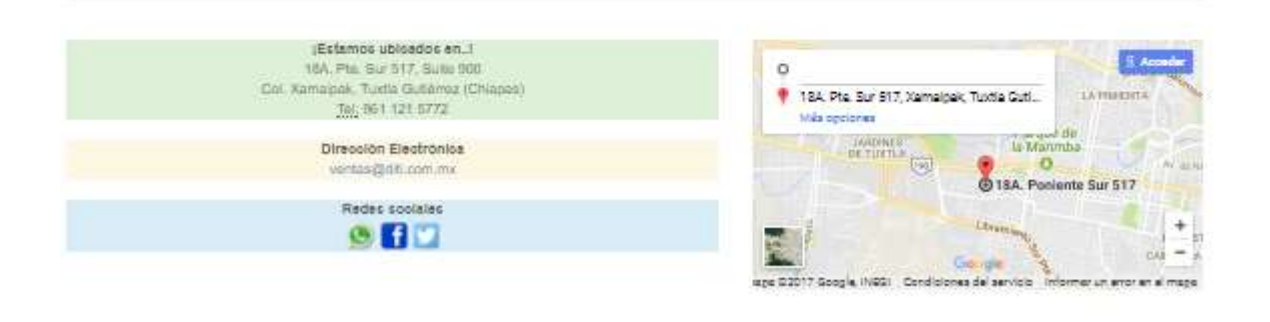

C 2017 DIT: Company, Inc.

tVolver arriba

#### <span id="page-36-0"></span>**6.9.3. Página Computación y electrónica**

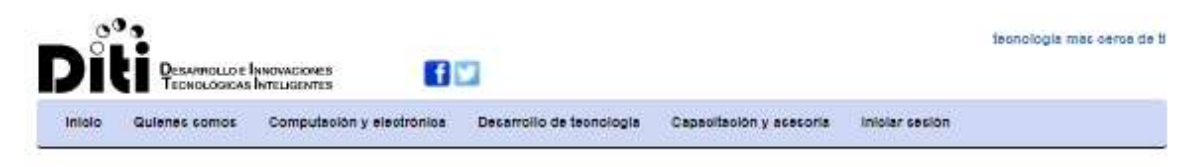

#### Computación y electrónica

DITI ofrece una amplia gama de productos de las mejoras marcas...

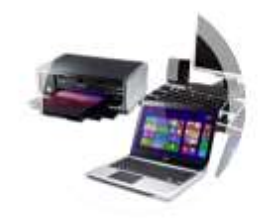

Bervidores, computadoras de escritorio, isplopo, tablets, impresoras, monitores, monitores, scanners.

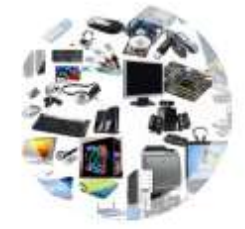

Memorias, faolados, mouse, dvd writer, tarjeta madre, discos duros, ventiladores, maletines y cottware; administrativo aspei, antivirus.

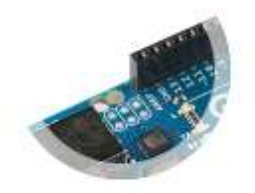

Arduino: one, mega, nano y duemilanove.

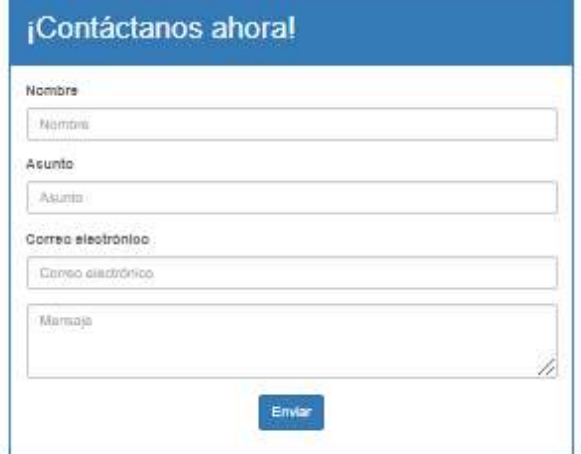

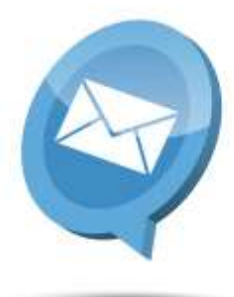

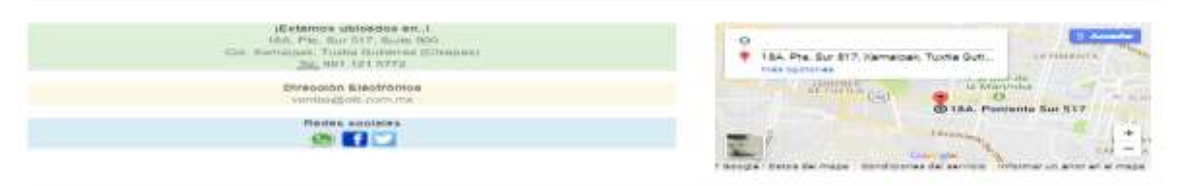

IE20 O' Dif) Consume Inc.

Person prints

#### <span id="page-37-0"></span>**6.9.4. Página Desarrollo de tecnología**

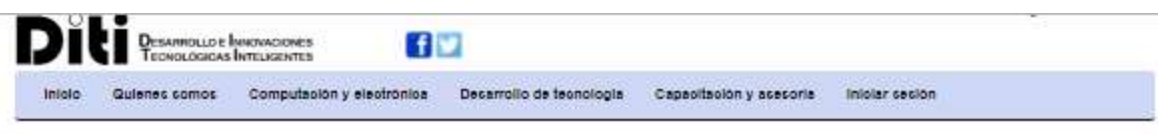

#### Desarrollo de Tecnología

Trabajamos en el desarrollo y aplicación de las tecnologías emergentes, sistemas embebidos, que aporten soluciones inteligentes a sus necesidades de control, con la capacidad de monitorear sus datos en la web desde su dispositivo móvil.

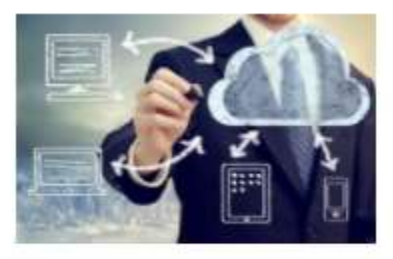

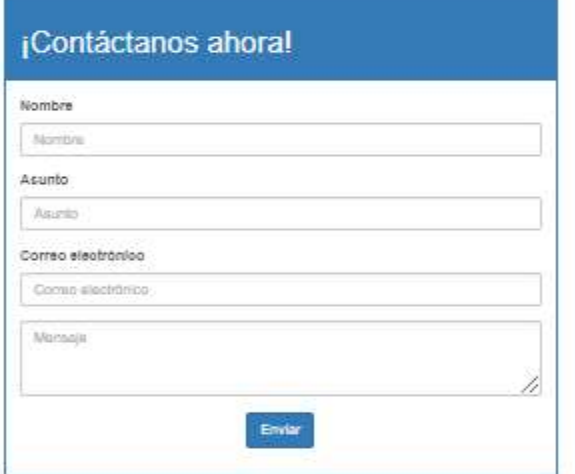

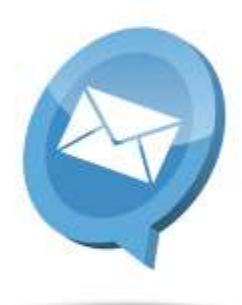

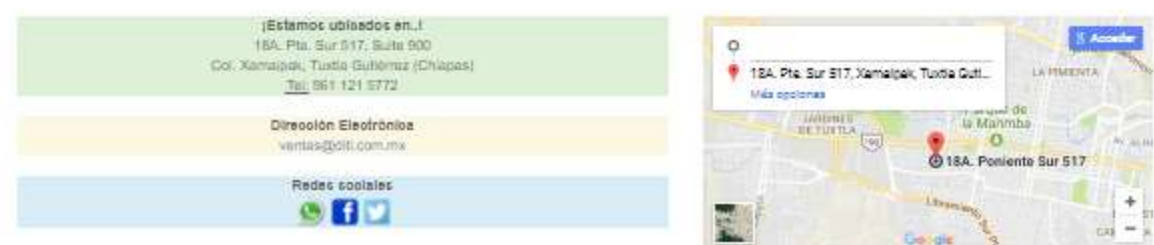

iege 03017 Google, (NGG) Condiciones del servicio l'informatiun entre en el mage.

#### <span id="page-38-0"></span>**6.9.5. Página de Capacitación y asesoría**

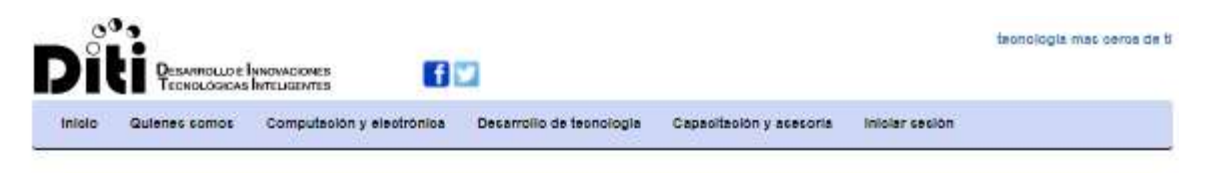

#### Capacitación y asesoría

La capacitación que ofrece DITI está considerada como un proceso educativo a corto plazo, el cual utiliza un procedimiento planeado, sistemático y organizado a través del cual capacitamos al público que lo requiera o al personal de empresas u organización, para que adquieran los conocimientos y habilidades técnicas necesarias, para acrecentar su eficacia en el logro de las metas que se hayan propuesto.

Ofrecemos capacitación y asesoría en áreas de la ciencia y la tecnología.

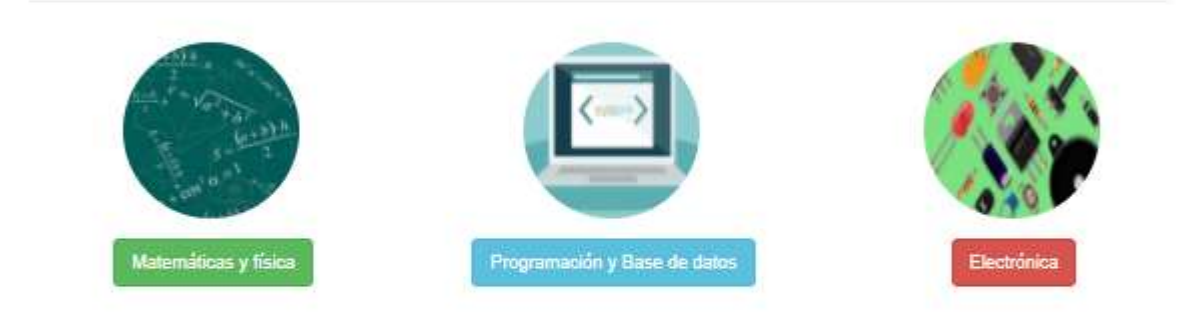

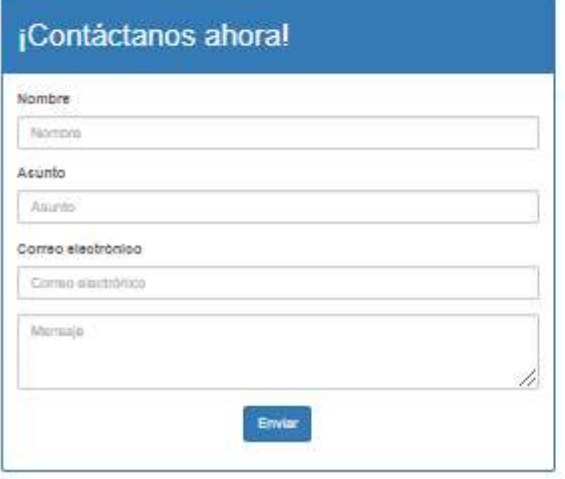

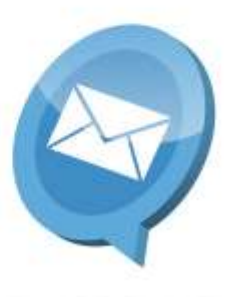

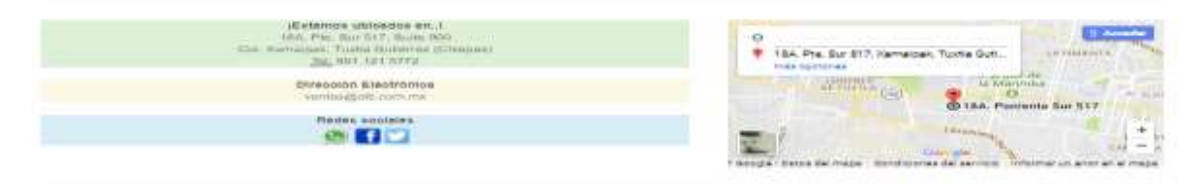

(ii.30.0" Diff) Constitution find.

**Publican potter** 

### <span id="page-39-0"></span>**6.9.6. Página Iniciar sesión**

En esta página el personal de soporte técnico o administrador inicia sesión con un usuario y una contraseña.

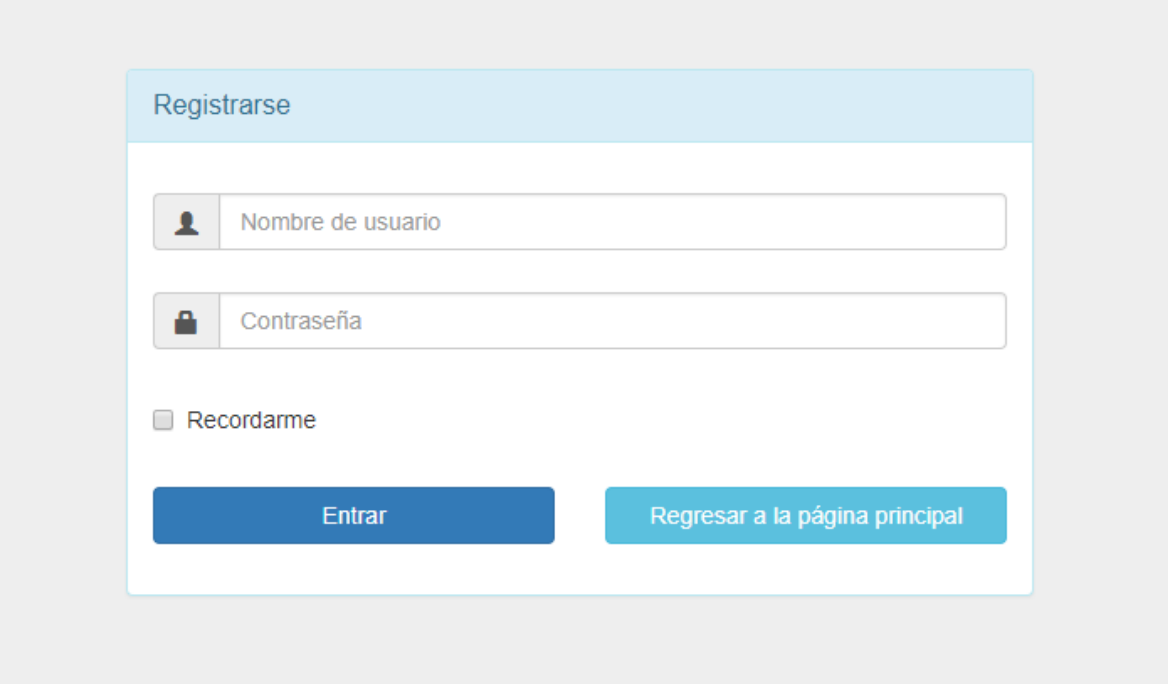

### <span id="page-40-0"></span>**6.9.7. Página principal del personal de soporte técnico**

Inicio de sesión con un usuario y contraseña del personal de soporte técnico.

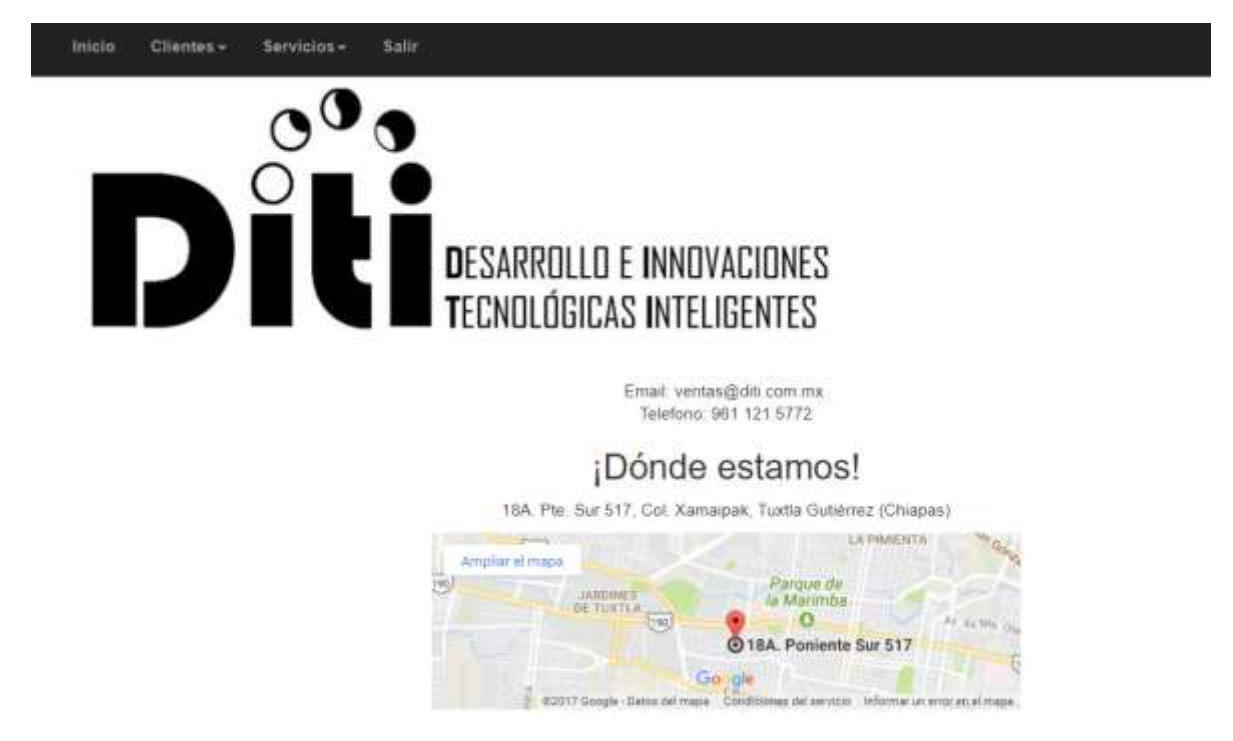

Dentro de esta página hay una barra de navegación con las siguientes opciones:

**1. Inicio:** direcciona a la página principal del personal de soporte técnico.

**2. Clientes:** permite registrar un nuevo cliente y ver la lista de todos los clientes, tal como se ve en la imagen.

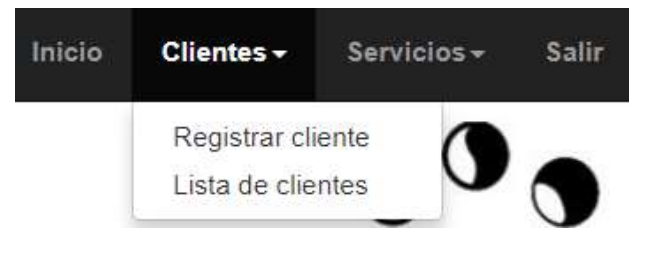

**Opción registrar cliente:** permite dar de alta a un nuevo cliente.

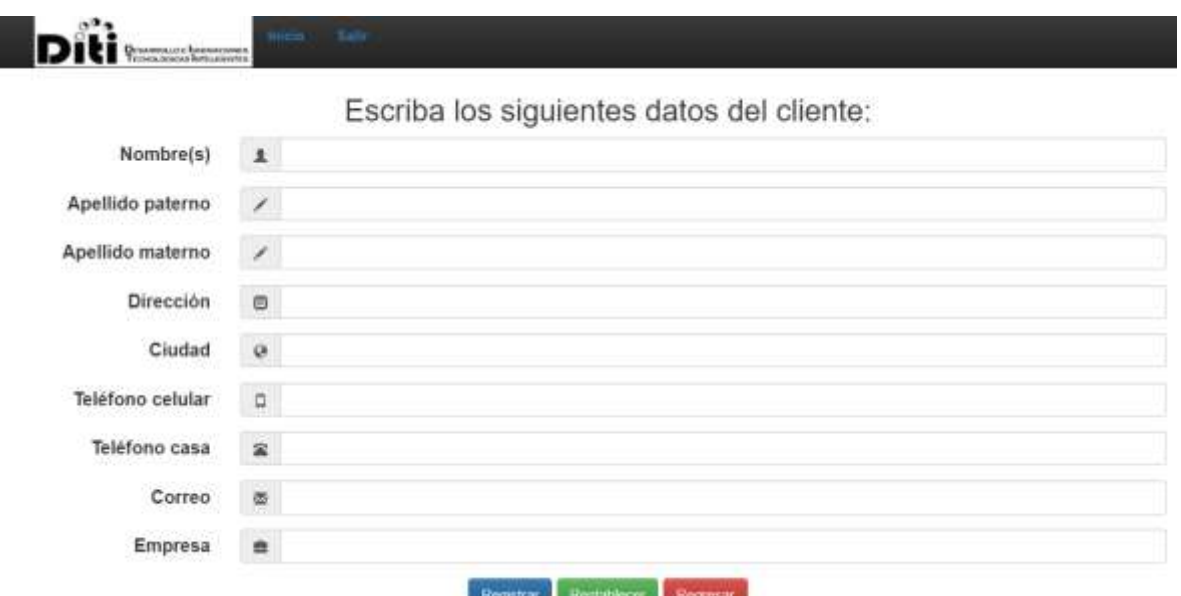

**Opción lista de clientes:** visualiza una lista de todos los clientes.

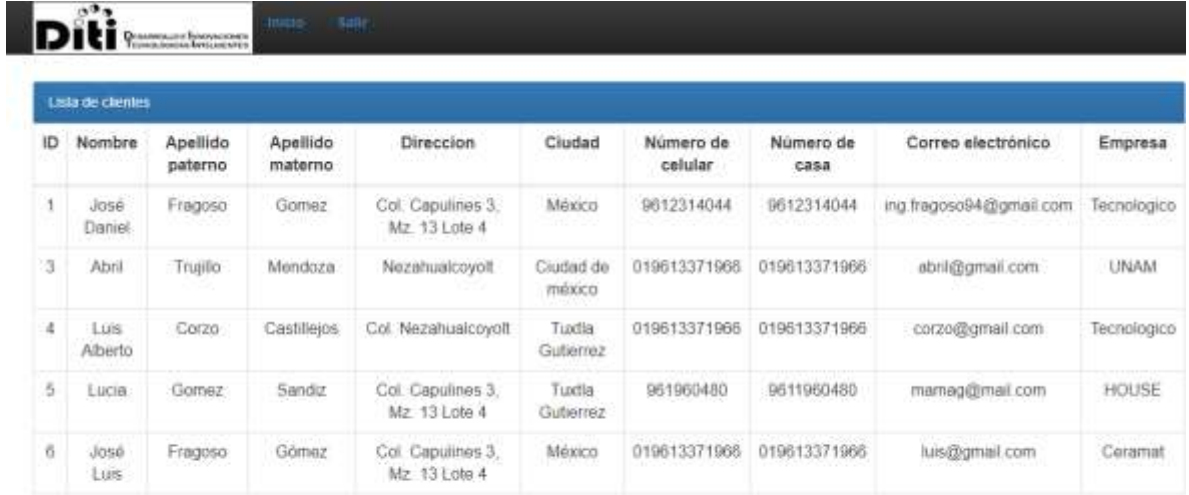

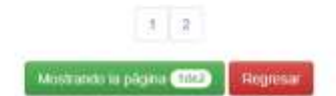

**3. Servicios:** permite registrar un nuevo servicio y ver la lista de todos los servicios, tal como se ve en la imagen.

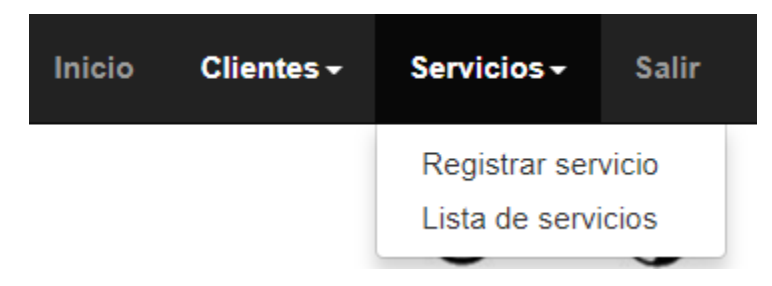

**Opción registrar servicio:** permite dar de alta un nuevo servicio.

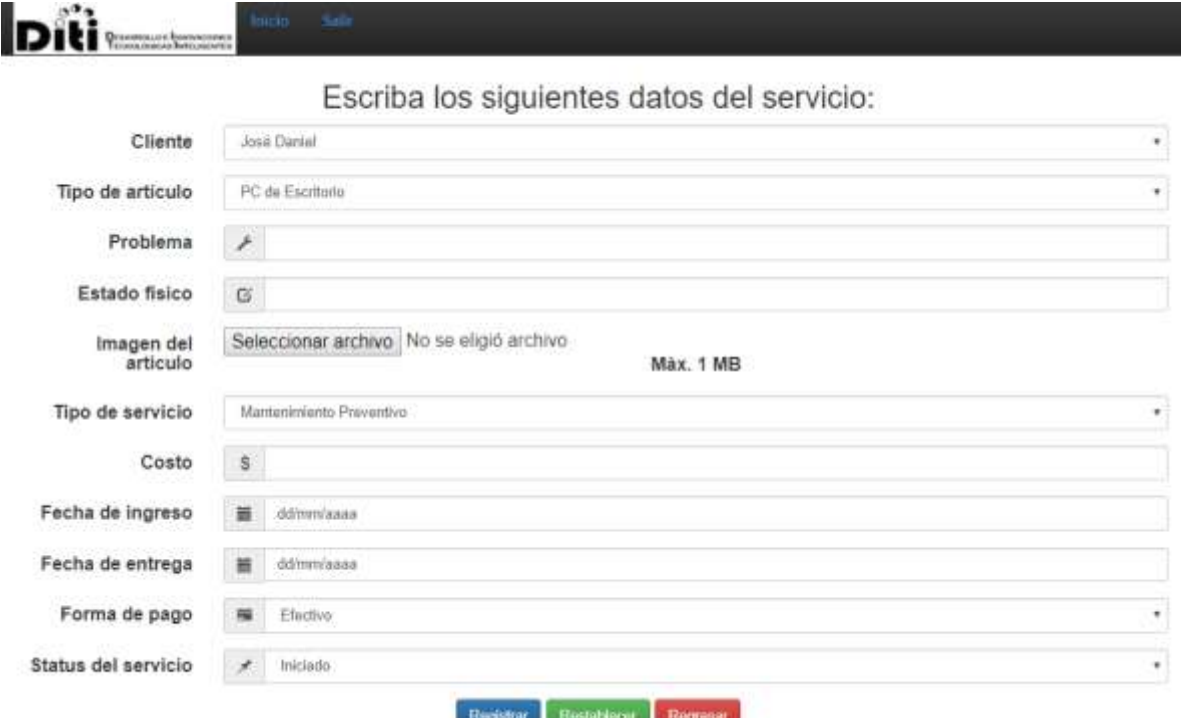

 **Opción lista de servicios:** visualiza una lista de todos los servicios y te la opción de generar el PDF de cualquier servicio.

![](_page_42_Picture_40.jpeg)

![](_page_43_Picture_43.jpeg)

#### **Vista de la generación del PDF de un servicio:**

![](_page_43_Picture_2.jpeg)

-<br>Tecnología más cerca de ti<sup>re</sup><br>Tuntia Gutiérrez, Chiapas; Fecha: 17-Aug-2017

Comprobante de servicio

![](_page_43_Picture_44.jpeg)

Firma o sello de la empresa

Firma del cliente

.<br>NOTA: Este reporte deberá de tener la firma o sello de la empresa para ser válido (No es válido si pres<br>Itachaduras, enmendaduras yin correcciones).

.<br>Solo se hanim validas generilas por defectos del fabricante, NO POR DARO FÍSICO (llámase dato físico a prod<br>quebrados, nayados, quemados, con circuitos quemados, sellos de generila violados o con piezas sueltes).

\*Para cualquer adaración, devolución o cancelación se deberá de presentar el reporte generado por el se

www.diti.com.mx - 18 Poniente Sur #555 Colonia Xamaipak - Tel: 961 121 5772 - Correo: ventas@diti.com.mx

**4. Salir:** con esta opción sales del sistema y te regresa a la página de iniciar sesión.

### <span id="page-44-0"></span>**6.9.8. Página principal del personal administrativo**

Inicio de sesión con un usuario y contraseña del personal administrativo, dentro de esta página hay una barra de navegación con las siguientes opciones:

![](_page_44_Picture_2.jpeg)

**1. Inicio:** direcciona a la página principal del personal administrativo.

**2. Clientes:** permite registrar un nuevo cliente, ver la lista de todos los clientes y eliminar un cliente, tal como se ve en la imagen.

![](_page_44_Picture_5.jpeg)

**Opción registrar cliente:** permite dar de alta a un nuevo cliente.

![](_page_45_Picture_26.jpeg)

 **Opción lista de cliente(s):** visualiza una lista de todos los clientes y permite imprimir toda esa lista de clientes en un PDF.

![](_page_45_Picture_27.jpeg)

![](_page_45_Picture_4.jpeg)

#### **Vista de la generación del PDF, de la lista de clientes:**

![](_page_46_Picture_1.jpeg)

"Tecnologia más cerca de ti" Tuxtla Gutlérrez, Chiapas; Fecha: 18-Aug-2017

Lista de clientes

![](_page_46_Picture_39.jpeg)

#### **Opción eliminar cliente:** elimina un cliente.

![](_page_46_Picture_40.jpeg)

**3. Servicios:** permite registrar un nuevo servicio, ver la lista de todos los servicios y eliminar cualquier servicio, tal como se ve en la imagen.

![](_page_46_Picture_41.jpeg)

**Opción registrar servicio:** permite dar de alta un nuevo servicio.

![](_page_47_Picture_32.jpeg)

 **Opción lista de servicios:** visualiza una lista de todos los servicios con dos opciones la primera: generar el PDF de cualquier servicio y la segunda opción es: imprimir toda esa lista de servicios en un PDF.

![](_page_47_Picture_33.jpeg)

#### **Vista de la generación del PDF de un servicio:**

![](_page_48_Picture_1.jpeg)

"Tecnología más cerca de ti"<br>Tuntia Gutiérrez, Chiapas; Fecha: 17-Aug-2017

#### Comprobante de servicio

![](_page_48_Picture_44.jpeg)

Firma o sello de la empresa

Firma del cliente

NOTA: Este reporte deberá de tener la firma o sello de la empresa para ser válido (No es válido al presenta<br>Itachaduras, enmendaduras yiu contecciones).

.<br>Tâcio se hanim validas generilas por defectos del fabricante, NO POR DARO FÍSICO (llamase dalto físico a prot<br>quetmados, nyados, quemados, con circuitos quemados, sellos de generila violados o con piezas suelho)

\*Para cualquier adarsción, devolución o cancelación se deberá de presentar el reporte generado por el servicio.

www.diti.com.mx - 18 Poniente Sur #555 Colonia Xamaipak - Tel: 961 121 5772 - Correo: ventas@diti.com.mx

#### **Vista de la generación del PDF, de la lista de clientes:**

![](_page_48_Picture_12.jpeg)

**Opción eliminar servicio:** elimina un servicio.

![](_page_49_Picture_38.jpeg)

**4. Usuarios DITI:** permite dar de alta a un nuevo usuario y eliminar un usuario, tal y como se muestra en las imágenes de abajo:

**Opción agregar usuario**

![](_page_49_Picture_39.jpeg)

Nontre

Eliminar Regresar

**5.Categoría artículos:** permite visualizar los artículos, agregar artículos, modificar artículos y eliminar artículos.

![](_page_50_Picture_38.jpeg)

Rogresar

#### **Opción nuevo artículo**

![](_page_50_Picture_39.jpeg)

### **Opción modificar artículo**

![](_page_50_Picture_40.jpeg)

### **Opción eliminar artículo**

![](_page_50_Picture_41.jpeg)

**6. Categoría servicios:** visualiza los servicios, agrega un nuevo servicio, modifica algún servicio y elimina algunos de los servicios.

![](_page_51_Picture_31.jpeg)

### **Opción nuevo servicio**

![](_page_51_Picture_32.jpeg)

### **Opción eliminar servicio**

![](_page_52_Picture_17.jpeg)

**7. Cerrar sesión:** cierra sesión del usuario administrativo y regresa a la página de iniciar sesión.

# <span id="page-53-0"></span>**7. Conclusiones y recomendaciones**

### <span id="page-53-1"></span>**7.1. Conclusiones**

El desarrollo de este sistema resulto ser un trabajo muy enriquecedor porque para la realización de este, aprendí ciertos temas específicos o sintaxis de códigos de varios lenguajes de programación, o utilizar las librerías de estos entre los cuales están JavaScript, HTML5 y PHP para la creación de las páginas webs, CSS para organizar la presentación y aspecto de la página web. De igual manera se utilizó un framework, en este caso fue Bootstrap para facilitar el diseño web porque permite crear de forma sencilla, páginas webs de diseño adaptable, es decir, que se ajusten a cualquier dispositivo y tamaño de pantalla. Otros aspectos aprendidos durante la realización de este sistema fue mejorar la creación y diseño de páginas webs, de igual manera con las bases de datos.

### <span id="page-53-2"></span>**7.2. Recomendaciones**

- Tener acceso a internet ya que el sistema será alojado en un servidor web, con que cuenta la empresa DITI.
- Se recomienda que al utilizar el sistema tenga las versiones más recientes el explorador web, ya que muchos estilos se verán desordenados si se utiliza una versión muy antigua.
- Utilizar los siguientes navegadores: Google Crome, Firefox, Opera, Safari y de esta manera tener más comodidad al momento de navegar en la aplicación.

# <span id="page-54-0"></span>**8. Competencias desarrolladas y/o aplicadas**

### <span id="page-54-1"></span>**8.1. Competencias específicas**

- Desarrollo de aplicaciones web con tecnología de software libre, PHP, JavaScript, HTML5, CSS, Bootstrap, MYSQL.
- Diseño de elementos web.
- $\bullet$  Integración de tecnologías web.

## <span id="page-54-2"></span>**8.2. Competencias genéricas**

- Competencias instrumentales.
	- Habilidades de gestión de información (para buscar y analizar información de diferentes fuentes).
	- Solución de problemas.
- Competencias interpersonales.
	- **Trabajo individual.**
- Competencias sistemáticas.
	- Capacidad de aplicar los conocimientos en la práctica.
	- Habilidades de investigación.

# <span id="page-55-0"></span>**9. Referencia bibliográfica**

- Carlos, J. (2010). *Diseño de páginas Web con XTML, JavaScript y CSS 3.* México: Alfaomega.
- Roberto S. (2010). Metodología de la investigación 5 Edición. México: McGraw-Hill
- Catarina. (s.f.). Obtenido de http://catarina.udlap.mx/u\_dl\_a/tales/documentos/lis/aldrette\_m\_r/capitulo1. pdf
- Damián. (23 de Noviembre de 2010). *¿Qué es CSS3?* Obtenido de http://html5.dwebapps.com/que-es-css3/
- John Freddy Vega, & Christian Van Der Henst. (2011). Guía HTML5.
- Martínez, M. S. (2013). Obtenido de http://tesis.bnct.ipn.mx/bitstream/handle/123456789/11686/11.pdf?sequenc  $e=1$
- php.net. (2011-2016). *php.net*. Obtenido de http://php.net/manual/es/introwhatis.php
- Toledo Alma , E., Maldonado Ayala , J., Nakamura Ortega , Y., & Nogueron Toledo , G. (s.f.). *http://www.gridmorelos.uaem.mx.* Obtenido de http://www.gridmorelos.uaem.mx/~mcruz/cursos/miic/MySQL.pdf

Felipe. (2011). Obtenido de http://www.9isa.cie.uva.es/~felipe/docencia/ra12itielec/tema1\_trasp.pdf

Utel. (2012). Obtenido de

http://gc.initelabs.com/recursos/files/r162r/w18159w/reportes\_(visita,documental).p df